# **UNIVERSIDADE TECNOLÓGICA FEDERAL DO PARANÁ CURSO SUPERIOR DE TECNOLOGIA EM ANÁLISE E DESENVOLVIMENTO DE SISTEMAS**

**CAMILA DUTRA DE MEDEIROS**

# **FERRAMENTA PARA IDENTIFICAÇÃO DO PERFIL DO PROPENSO USUÁRIO DE DROGAS EM CONTEXTO ESCOLAR**

**TRABALHO DE CONCLUSÃO DE CURSO**

**CORNÉLIO PROCÓPIO**

**2015**

### CAMILA DUTRA DE MEDEIROS

# **FERRAMENTA PARA IDENTIFICAÇÃO DO PERFIL DO PROPENSO USUÁRIO DE DROGAS EM CONTEXTO ESCOLAR**

Trabalho de conclusão de curso, apresentado como requisito parcial para a obtenção do Título de Tecnólogo em Análise e Desenvolvimento de Sistemas do Departamento Acadêmico de Computação – DACOMP- da Universidade Tecnológica Federal do Paraná – Campus Cornélio Procópio.

Orientador: Prof. Dr. Eduardo F. Damasceno.

**CORNÉLIO PROCÓPIO**

**2015**

### **AGRADECIMENTOS**

Aos meus pais, Benjamin Carlos Borges de Medeiros e Áurea Dutra do Nascimento Medeiros, à minha irmã, Carla Dutra de Medeiros, pelo incentivo, cooperação e apoio a cada momento da minha vida. A minha tia Sandra por incentivar o início dessa trajetória.

Aos meus amigos Rodrigo, Karoline, Marianna, Guilherme e Gustavo por caminharem ao meu lado ao longo desses anos, me ensinando a tirar o melhor proveito de cada situação.

Ao meu professor Doutor Eduardo F. Damasceno, por ter me dado a oportunidade de realizar este trabalho e acreditar em minha capacidade até quando eu mesma duvidei.

Essas pessoas são testemunhas desta importante conquista: acolheram-me durante a jornada, compartilharam comigo os momentos de tristezas, frustrações e também de alegrias. Agora o fruto de tanta luta está sendo colhido, e com a graça de Deus, compartilho com todos a alegria desta vitória.

"Persistir é acreditar em si, poder olhar pra trás e dizer eu consegui."

(Faruck Barem)

### **RESUMO**

de MEDEIROS, Dutra Camila. **Ferramenta para Identificação do Perfil do Propenso Usuário de Drogas em Contexto Escolar**. 2015. [Trabalho de Conclusão de Curso]. Curso Superior de Tecnologia em Análise e Desenvolvimento de Sistemas. Universidade Tecnológica Federal do Paraná, Campus Cornélio Procópio, 2015.

Considerada uma das fases preocupantes, quando se trata consumo de drogas, a adolescência passa hoje por uma fase onde se é cada vez mais difícil alcançar sua atenção para abordagens sobre o assunto. Como um meio de atingir a esse público, propõe-se o emprego de um jogo digital contendo possíveis situações enfrentadas na realidade de muitos adolescentes. Ele deve ser aplicado a adolescentes matriculados a partir do 6° ano do ensino fundamental. Optou-se por segui um modelo de jogo no estilo *RPG*, que dentre as características existentes, proporciona uma imersão do jogador ao assumir o papel do personagem. O jogo foi desenvolvido em linguagem GML e conta com recursos disponibilizados gratuitamente na Web, também conta com a geração de um relatório ao final de cada jogo, armazenando informações do jogador (nome, escola, idade, pontos, tempo de jogo). O desenvolvimento do jogo foi através da *engine Game Maker*.

**Palavras-chaves:** Jogo Digital. Adolescência. Prevenção as Drogas.

## **ABSTRACT**

de MEDEIROS, Dutra Camila. **Profile identification tool for the Prone Drug User School Context**. 2015. [Work Completion of Course]. Graduate Degree in Technology Analysis and Systems Development. Universidade Tecnológica Federal do Paraná, Campus Cornélio Procópio, 2015.

Considered one of the worrying stages when it comes to drug use , adolescence is going through a phase where it is increasingly difficult to reach your attention to approaches on the subject. As a means of reaching this audience , the use is proposed of a digital game containing possible situations faced the reality of many adolescents. It should be applied to adolescents enrolled from 6th grade of elementary school . We chose to follow a set of model -style RPG, that among the existing features , provides an immersion of the player to take on the role of the character. The game was developed in GML language and its resources freely available on the Web , also includes the generation of a report at the end of each game, storing player information (name , school , age, points , game time ) . The development of the game was through the Game Maker engine .

**Keywords:** Digital Game. Adolescence. Prevention Drugs.

# **LISTA DE FIGURAS**

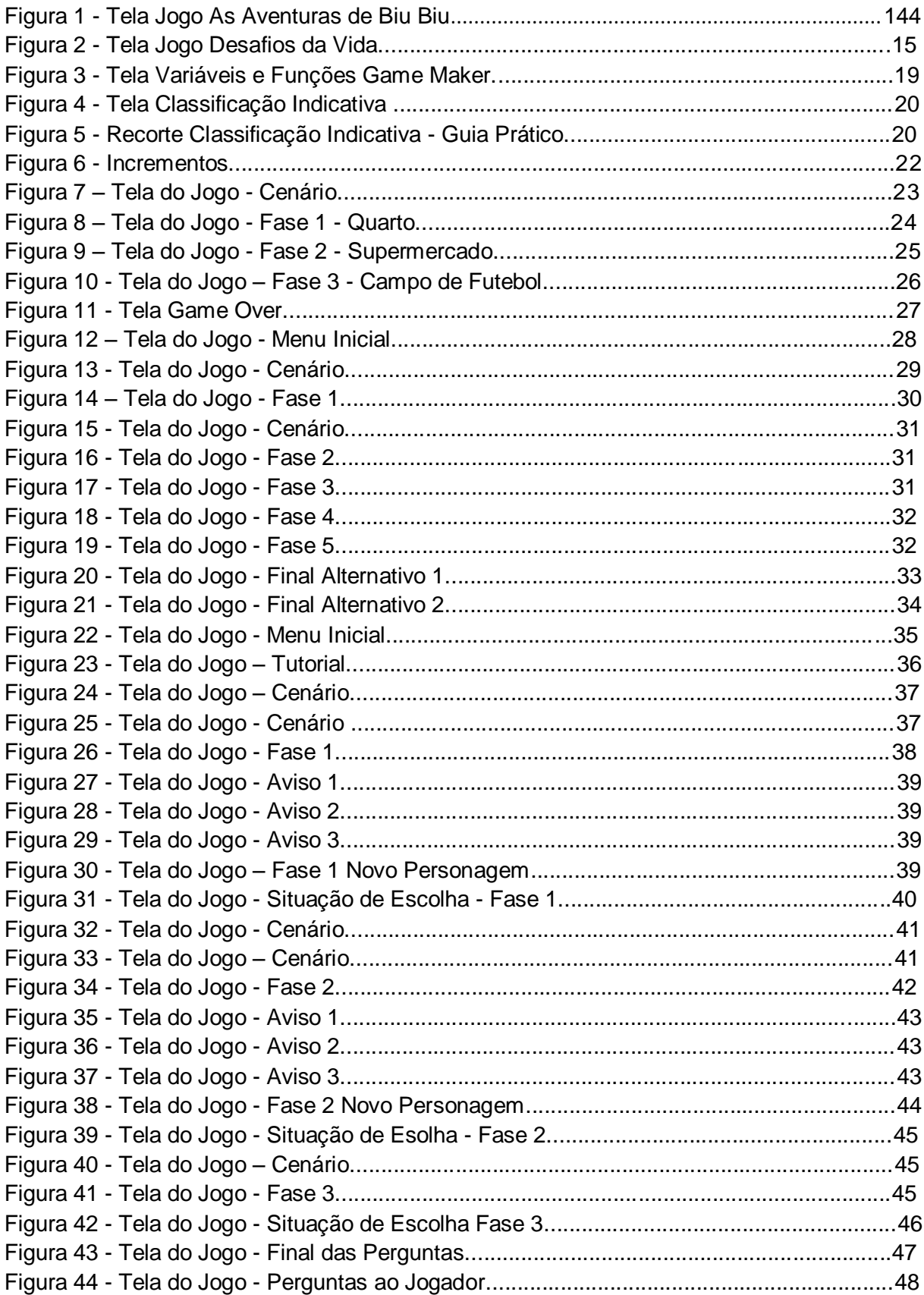

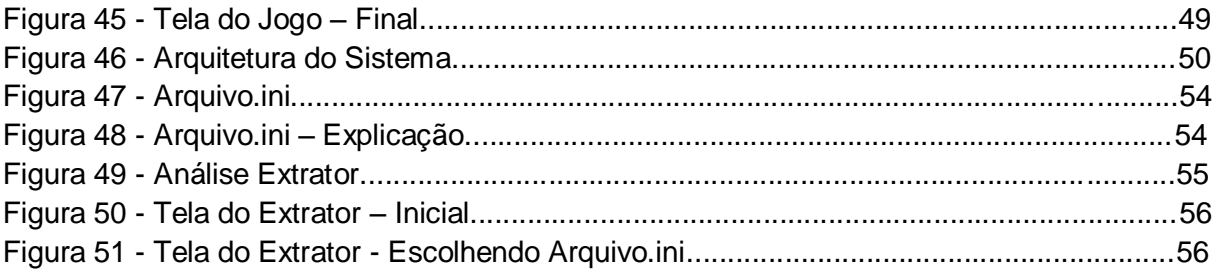

# **LISTA DE SIGLA E ABREVIATURAS**

**IBGE** Instituto Brasileiro de Geografia e Estatística **LENAD** Levantamento Nacional de Álcool e Drogas **RPG** *Role-Playing Game* **GML** *Game Maker Language UNICAP* Universidade Católica de Pernambuco *IARC Internacional Age Rating Coalition,* ou Coalização Internacional de

Classificação Etária.

# **SUMÁRIO**

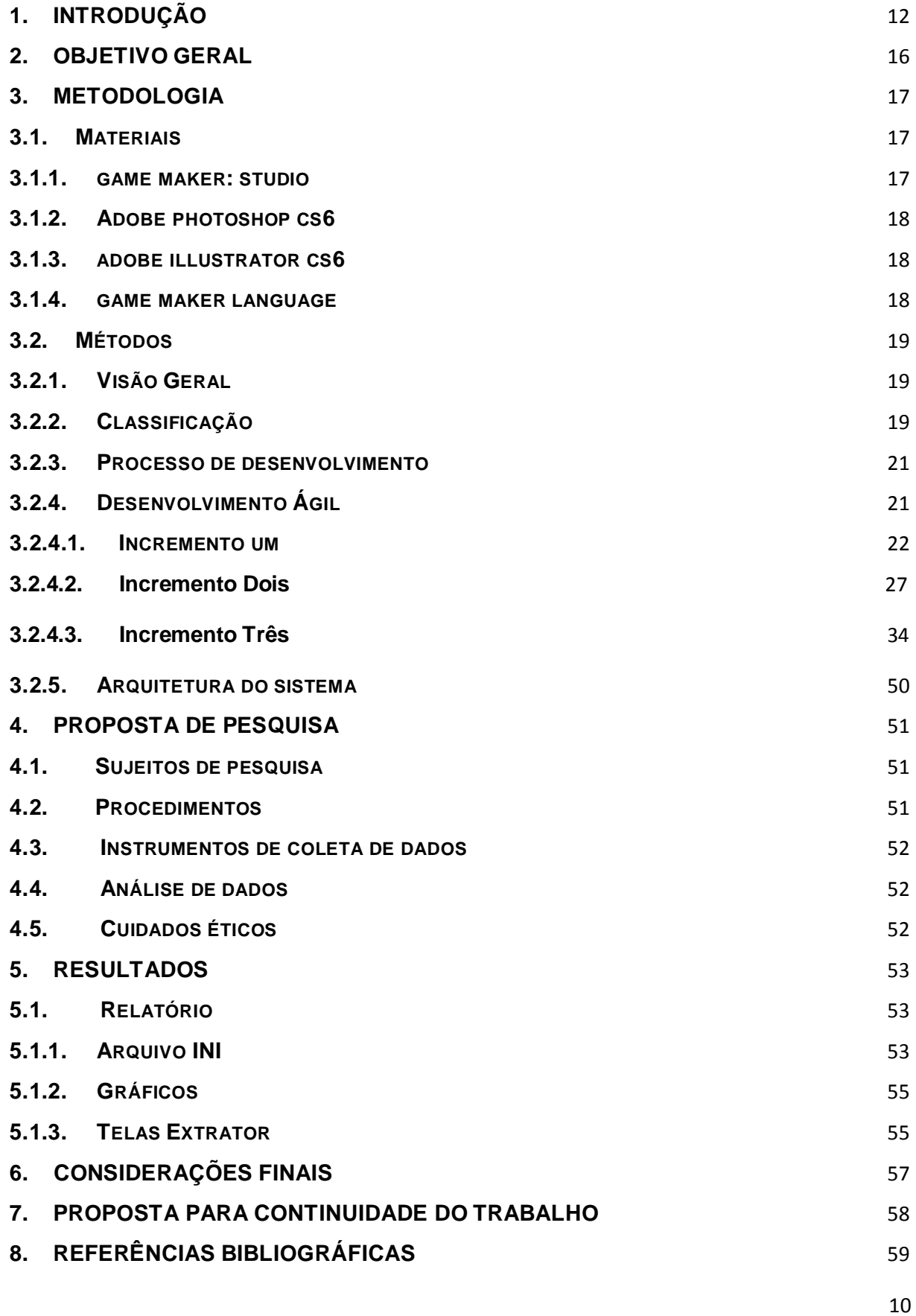

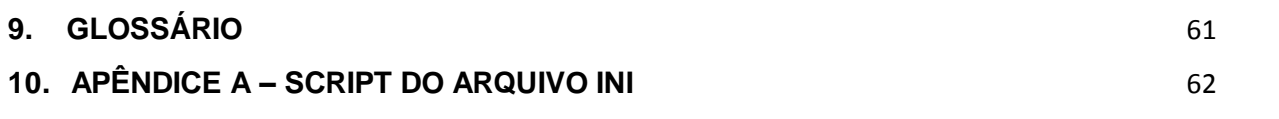

### <span id="page-11-0"></span>**1. INTRODUÇÃO**

 $\ddot{\phantom{a}}$ 

A necessidade de se descobrir, fazer parte de algo, se relacionar com o maior número de pessoas, aumentar o número de "amigos" em redes sociais, ser aceito por algum grupo específico na sociedade, faz com que muitos adolescentes escolham situações, comportamentos e relacionamentos que os tornam vulneráveis em relação ao consumo de drogas. No mundo atual esses adolescentes são "bombardeados" diariamente por estímulos tecnológicos, dificultando o alcance de sua atenção e curiosidade, para meios de abordagens consideradas ultrapassadas, nesse sentido, este trabalho visa o desenvolvimento de um jogo digital para a prevenção de drogas entre os adolescentes, como meio de uma ferramenta com uma abordagem mais diferenciada e condizente com a realidade do adolescente atual.

Como mencionado, a adolescência é uma fase da vida caracterizada por procuras, descobertas e aceitação, e atualmente, quanto mais descobertas e informações forem encontradas em um curto período de tempo, melhor para o indivíduo, pois é conhecido que essa população facilmente se aborrece, e comportase como se estivesse acima e a salvo de qualquer tipo de risco, sendo um terreno fértil à experimentação abusiva no consumo de drogas, levando-o à dependência (WILLIAMS et al., 2007).

No Brasil, uma pesquisa realizada em 2012 pelo IBGE revelou que 9,9% dos adolescentes entre 13 a 15 anos já experimentaram algum tipo de droga ilícita. No caso de drogas lícitas, sete em cada dez adolescentes já experimentaram alguma bebida alcoólica e cerca de 24,3% já ficaram bêbados. Segundo pesquisa feita pelo LENAD<sup>1</sup>, realizada também em 2012, mais de 60% dos usuários de maconha experimentaram a droga antes de completar a maioridade, 17% conseguiram a droga na escola e cerca de 10% dos usuários adolescentes são dependentes. Com dados preocupantes fornecidos pelas pesquisas, diversas questões permearam durante o desenvolvimento do trabalho: como chamar a atenção de adolescentes em meio a tanta informação e tecnologia? Quais informações devem conter para conseguir a prevenção do consumo de drogas? Por que a abordagem de um jogo poderá lograr mais sucesso a este público?

<sup>&</sup>lt;sup>1</sup> <http://inpad.org.br/lenad-o-consumo-de-alcool-no-brasil-entre-2006-e-2012-press-release-dia-1004/> Acesso em Maio de 2015.

Diversas abordagens vêm sendo aplicadas para a conscientização do uso de drogas, dentre elas projetos governamentais em escolas públicas e privadas, campanhas esportivas em determinados estados, aulas semanais gratuitas, atividades culturais e cursos de capacitação profissional. Porém, observa-se que a maioria dessas abordagens não alcança nenhum êxito, pois encontram dificuldades devido à falta de uma comunicação adequada para com os adolescentes, fazendo com que um número muito pequeno seja conscientizado.

Os jogos digitais podem ser definidos como ambientes atraentes, interativos e motivadores, pois capturam a atenção do jogador ao oferecer desafios que exigem níveis crescentes de destreza e habilidades (SAVI, ULBRITCH, 2008). Segundo Falkembach, Geller e Silveira (2006), os jogos digitais possuem características intrinsecamente motivadoras: desafio, fantasia e curiosidade.

Entre as modalidades de jogos possíveis de serem utilizadas no tratamento de adolescentes, destaca-se o *Role-Playing Game* (RPG) ou "jogo de interpretação de personagens", que é uma modalidade de jogo na qual os participantes assumem papéis de personagens, criando narrativas de modo colaborativo. Existe um sistema de regras predeterminado, mas há espaço para a improvisação (ARAUJO, 2009). Além de regras predeterminadas, existem descrições de mundos e orientações detalhadas de uma aventura, que ao ser apresentado aos participantes, cada um constrói um personagem para si, detalhando seu perfil psicológico, habilidades intelectuais e físicas, preferências e deficiências. Esses personagens devem adequar-se ao ambiente proposto, no qual a trama se desenrolará.

Kotliarenco (1997), "além de possibilitar a expressão de sentimentos e emoções, o jogo e sua atividade, propiciam a aprendizagem de comportamentos adequados e adaptativos, aumentando a possibilidade de êxito na aprendizagem". Chapman & Martin (1995) colocam que os jogos oportunizam a descoberta de soluções para os mais variados problemas, através do estabelecimento de estratégias e implicações, encorajando os estudantes a resolvê-los. Assim, pode-se firmar que a utilização do jogo digital tende a ser a melhor abordagem, unindo fatores importantes como a comunicação adequada e a simulação de situações baseadas no RPG, de forma mais atrativa para essa nova geração de adolescentes, acostumados a conviver com esses recursos tecnológicos (GOMES, 2006).

13

As primeiras iniciativas de abordagens com jogos ocorreram em 2012 durante a *Games For Change*. Os produtos são do Projeto de Enfrentamento ao Crack da Secretaria de Desenvolvimento Social de Direitos Humanos e fazem parte do Projeto Grilado<sup>2</sup>, ganhando força para seu desenvolvimento para Web pela Unicap (Silva, 2013). Em agosto de 2014, as primeiras interfaces foram disponibilizadas. A seguir encontram-se as imagens iniciais do jogo As Aventuras de Biu Biu (Figura 1) e Desafios da Vida (Figura 2).

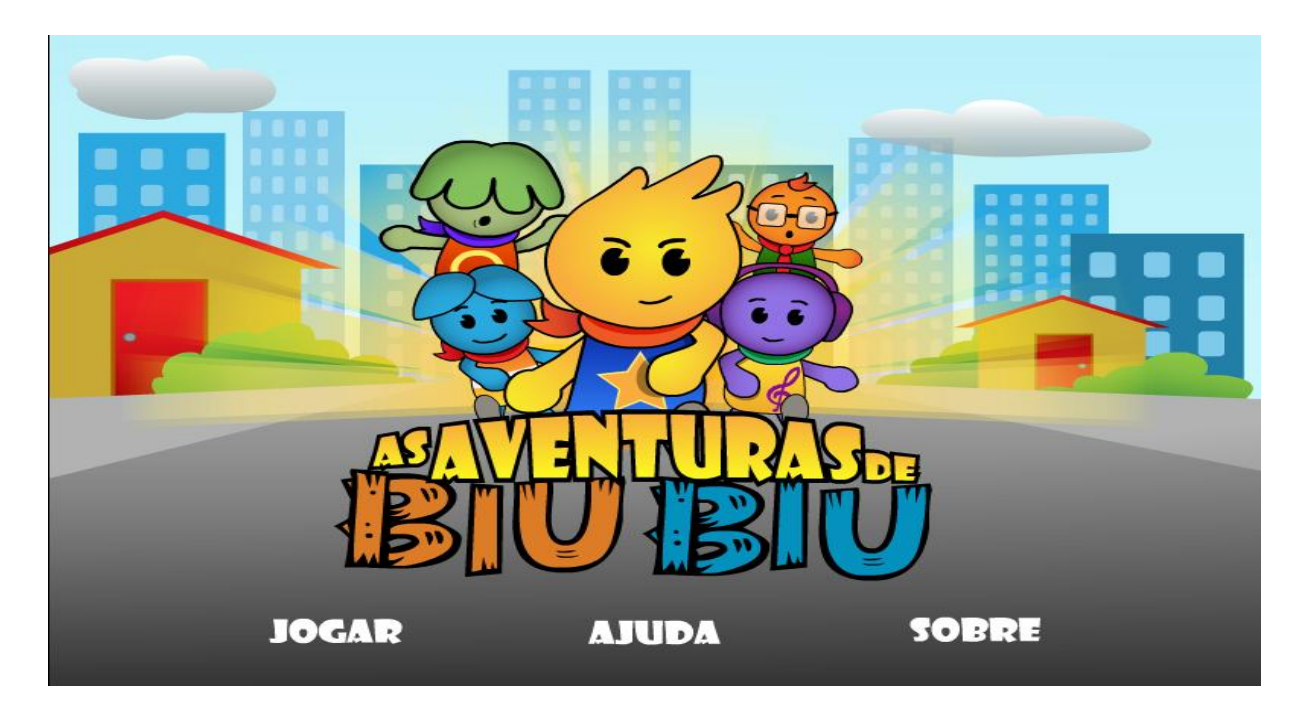

Figura 1 - Tela Jogo As Aventuras de Biu Biu

Fonte: Projeto Grilado

 2 <http://www.unicap.br/projetogrilado/> Último acesso em: Maio, 2015.

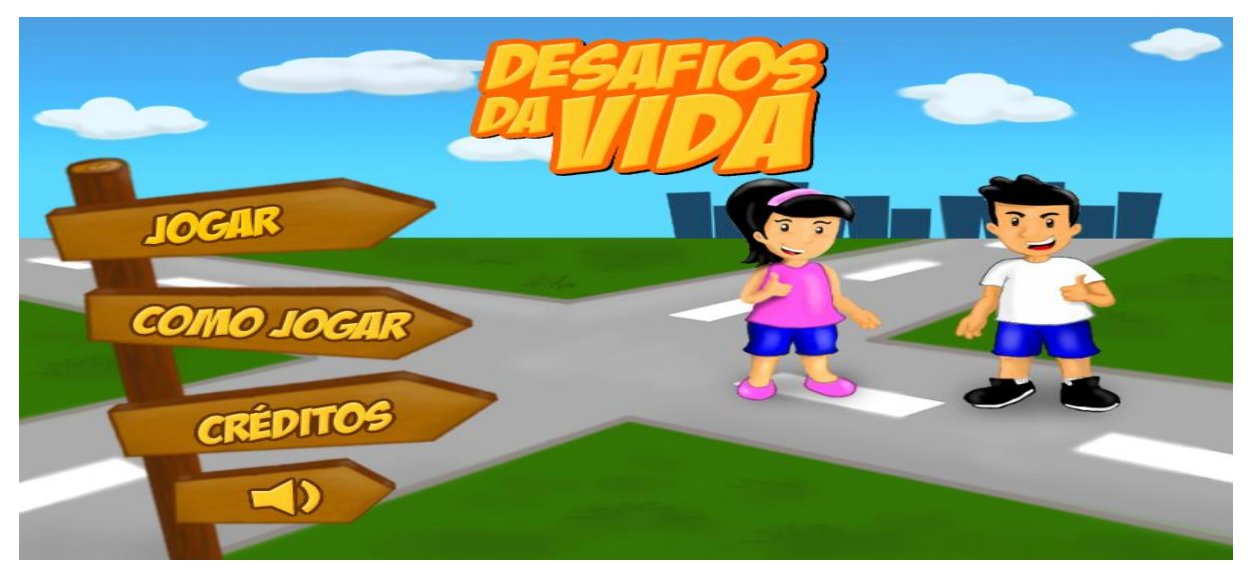

Figura 2 - Tela Jogo Desafios da Vida Fonte: Projeto Grilado

O jogo "As Aventuras de Biu Biu" traz uma jogabilidade parecida com a proposta deste trabalho, porém a temática utilizada em seu contexto não se preocupa em divulgar informações a respeito do crack, muito menos saber a reação do jogador a respeito do tema, além disso, o jogo ainda estipula um tempo para a realização das ações de cada fase, forçando mesmo que discretamente, o pensamento de que o importante não é a mensagem de prevenção que se possa fazer a respeito do crack e sim terminar a fase dentro do tempo estipulado. Segundo Williams, Meyer, Pechansky (2007), na técnica devem ser trabalhadas, situações relacionadas à pressão do grupo, elementos que acionam o comportamento relacionado ao uso de drogas e pensamentos mantenedores do uso de drogas. Deve-se procurar enfocar as dificuldades para lidar com situações específicas como: apresentar sentimentos negativos (como depressão ou ansiedade); ter que fazer ou receber críticas; dizer não; enfrentar situações de risco para o uso de drogas; manejar o *craving* por estas substâncias, etc (ARAUJO et al., 2011).

Este trabalho está organizado da seguinte forma, o primeiro capítulo mostra a importância de uma abordagem que "converse" com o adolescente atual. Trata-se de esclarecer o jogo e o porquê das demais abordagens encontradas não lograrem com sucesso. No capítulo seguinte estão descritos os objetivos: geral e específico deste trabalho. No terceiro capítulo são descritas as ferramentas e os métodos utilizados no desenvolvimento do jogo. O quarto capítulo apresenta os métodos para se produzir uma pesquisa em torno do jogo. Por fim, no quinto capítulo são apresentados os resultados obtidos através dos primeiros usos do jogo.

### <span id="page-15-0"></span>**2. OBJETIVO GERAL**

Desenvolver um jogo digital baseado na modalidade RPG, que contenha situações específicas alertando sobre o uso de drogas, divulgando informações a respeito de drogas lícitas e ilícitas, levando o jogador a fazer escolhas que podem refletir no seu dia-a-dia. Ao final, um relatório será gerado, contendo todas as informações fornecidas pelo jogador, escolhas e o tempo de resposta de cada ação, para facilitar uma análise mais precisa sobre cada indivíduo, parar tornar o jogo uma ferramenta que auxilie a identificar o perfil de um adolescente, que seja propenso a ser usuário de drogas.

### <span id="page-16-0"></span>**3. METODOLOGIA**

As etapas seguidas para o desenvolvimento deste trabalho serão descritas neste capítulo.

### <span id="page-16-2"></span><span id="page-16-1"></span>**3.1.MATERIAIS**

### **3.1.1. GAME MAKER: STUDIO**

O *Game Maker: Studio* é uma ferramenta usada para o desenvolvimento de jogos de maneira ágil e baixos custos do processo. Sua principal característica são os recursos existentes como editores de sons e músicas, texturas, fontes, scripts e imagens<sup>3</sup>. Fora os recursos prontos, o *Game Maker Studio* possibilita que novos recursos sejam adicionados, fazendo com que o processo de desenvolvimento se torne amplo. Além disso, O programa possibilita controlar cada detalhe do game, como a física, interação de objetos, estruturas de dados, geração de caminhos etc $^4\!$ .

Outra característica é a possibilidade de exportar o jogo criado para diferentes plataformas como:

- o *iOS;*
- o *Android;*
- o *Windows Phone;*
- o *Tizen;*
- o *HTML5;*
- o *Windows 7;*
- o *Windows 8;*
- o *Mac OS;*
- o *Ubuntu Linux;*
- o *Android.*

O *Game Maker*: Studio, conta com uma linguagem de programação: *Game Maker Language*, permitindo uma codificação mais rápida em relação às linguagens nativas de outros programas.

 3 http://www.yoyogames.com/news/105

<sup>4</sup> https://pt.wikipedia.org/wiki/Game\_Maker:\_Studio

A escolha do *Game Maker: Studio* se fez por meio das características acima citadas, além do enorme material de aprendizado encontrado disponível gratuitamente na internet, facilitando os estudos e desenvolvimento pela ferramenta.

#### <span id="page-17-0"></span>**3.1.2. ADOBE PHOTOSHOP CS6**

 *Adobe Photoshop* é um software caracterizado como editor de imagens bidimensionais do tipo raster desenvolvido e comercializado pela Adobe Systems. A escolha do *Adobe Photoshop CS6* se fez por causa das possibilidades de criação e tratamento de imagens, necessárias para a criação do design do jogo. Possibilitando criação de ícones, personagens, objetos, backgrounds, além da pintura digital.

### <span id="page-17-1"></span>**3.1.3. ADOBE ILLUSTRATOR CS6**

*Adobe Illustrator* é um editor de imagens vetoriais desenvolvido e comercializado pela *Adobe Systems*. A escolha do *Adobe lllustrator CS6* se fez por causa das novas características contidas nessa versão para se trabalhar com vetorização de imagens. Esse fator possibilita que as imagens que serão utilizadas no *design* do jogo, não tenham perda de qualidade durante possíveis renderizações.

#### <span id="page-17-2"></span>**3.1.4. GAME MAKER LANGUAGE**

*Game Maker Language*, ou GML, é a linguagem de programação embutida no *Game Maker*. A linguagem é parecida com a maioria das linguagens de programação, contendo o mesmo raciocínio lógico, os mesmos tipos de variáveis, funções, condição, comentários e constantes prédeterminadas.

Embora seja uma linguagem destinada à criação de jogos, pode ser utilizadas para criar programas, animações e aplicativos em geral.

Na figura 3 é mostrado um exemplo da utilização da linguagem de maneira estruturada, contendo variáveis e funções para *String*.

```
global.name = string(get_string("Qual é o seu nome?", ""));
global.idade = string(get string("Qual é a sua idade?", ""));
global.escola = string(get string("Qual é sua escola?", ""));
global.sexo = string(get string("Qual é o seu sexo?", ""));
global.serie = string(get_string("Qual é a sua série?",""));
```
Figura 3 - Tela Variáveis e Funções Game Maker.

### <span id="page-18-1"></span><span id="page-18-0"></span>**3.2.MÉTODOS**

### **3.2.1. VISÃO GERAL**

O jogo atual conta com um personagem principal pré-definido, que precisa responder a situações impostas por personagens secundários. Existem três fases em que, a primeira se passará dentro do ambiente escolar e trará informações sobre o álcool e seu consumo, a segunda trará informações sobre o cigarro e o personagem Pedro, a terceira se passará num supermercado. Não existe uma contagem de tempo, deixando o jogador a vontade para analisar cada uma das situações, além disso, a jogabilidade segue o estilo *Pac-Man*, sendo imprescindível ficar longe dos fantasmas que percorrem os labirintos.

### <span id="page-18-2"></span>**3.2.2. CLASSIFICAÇÃO**

 $\ddot{\phantom{a}}$ 

O Ministério da Justiça usa uma ferramenta de indicação etária para aplicativos e jogos digitais, chamada IARC<sup>5</sup>. Na figura 4 é mostrada a tela de classificação indicativa.

<sup>&</sup>lt;sup>5</sup> <http://portal.mj.gov.br/classificacao/data/Pages/MJ6BC270E8PTBRNN.htm> Acesso em: Maio de 2015.

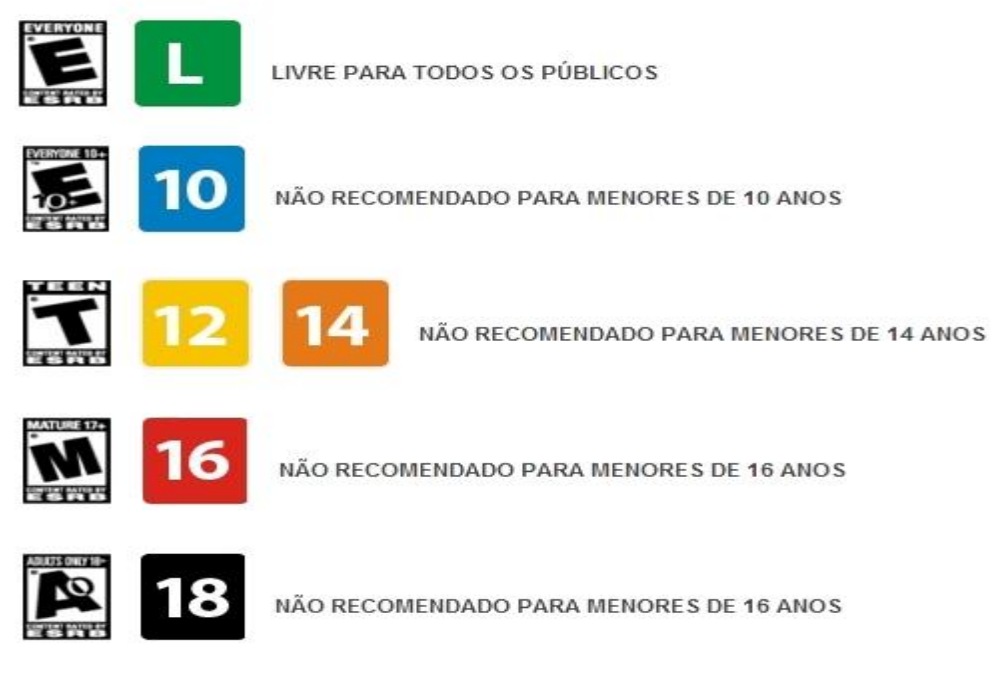

Figura 4 - Tela Classificação Indicativa Fonte: TaJogado

De acordo com a Classificação Indicativa – Guia Prático<sup>7</sup> do Ministério da Justiça, o jogo não é recomendado para menores de 10 anos, por conter descrições verbais do consumo de drogas lícitas, como mostra a figura 5.

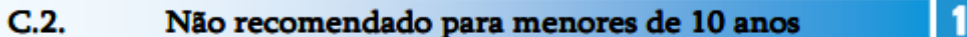

São admitidos para esta faixa etária conteúdos que apresentem:

#### $C.2.1.$ DESCRIÇÕES VERBAIS DO CONSUMO DE DROGAS LÍCITAS

- Diálogos, narrações ou cartelas gráficas com descrição do consumo de drogas lícitas. EXEMPLO: "Ontem estava calor, abri uma cerveja geladinha e bebi numa golada só. Nada como tomar minha cervejinha aqui na praia."

#### $C.2.2.$ DISCUSSÃO SOBRE O TEMA "TRÁFICO DE DROGAS"

- Imagens, diálogos ou contextos que apresentem o tema "tráfico de drogas", abordando causa, consequência ou soluções pertinentes ao caso, com um discurso equilibrado sobre as questões sociais que o tema engloba.

EXEMPLO: Personagens debatem sobre as possíveis penas para traficantes de drogas.

Figura 5 - Recorte Classificação Indicativa - Guia Prático

Fonte: Classificação Indicativa – Guia Prático

Λ

<sup>–&</sup>lt;br><sup>6</sup> <u><http://www.pecavia.com.br/classificacao-indicativa/></u> Último acesso em: Maio, 2015.

<sup>&</sup>lt;sup>7</sup> (Classificação Indicativa Guia Prático (Secretaria Nacional de Justiça, 2ª Ed. Brasília, 2012:

http://portal.mj.gov.br/services/DocumentManagement/FileDownload.EZTSvc.asp?DocumentID=%7b981E1E6 C-C5B8-401F-9F34-79D2689B4AED%7d&ServiceInstUID=%7b59D015FA-30D3-48EE-B124-02A314CB7999%7d) Último acesso em: Maio, 2015.

#### <span id="page-20-0"></span>**3.2.3. PROCESSO DE DESENVOLVIMENTO**

Nesta seção será apresentado o modelo de processo escolhido, o resultado de suas interações através de ilustrações que exibirão o decorrer do trabalho.

### <span id="page-20-1"></span>**3.2.4. DESENVOLVIMENTO ÁGIL**

O método de desenvolvimento ágil tem como objetivo definir um processo de gerenciamento de projetos onde há uma necessidade de respostas rápidas, e mudanças constantes nos requisitos, que chegam a ser pouco estáveis e até mesmo desconhecidos, sendo necessário o uso de iterações curtas e práticas incrementais, para a construção de um software executável, apresentável ao cliente a cada alteração.

A escolha do método ágil como processo de desenvolvimento, se fez por meio das características que se adéquam as necessidades do desenvolvimento do jogo, que estão em constantes mudanças.

A cada iteração, um conjunto de requisitos, análises e design, implementação e testes é incrementado, aproveitando o que se foi criado, alterando apenas as partes necessárias. No decorrer do desenvolvimento do jogo, foram realizadas 3 grandes incrementos, sendo que para cada parte um ciclo era executado (iteração), como mostra a figura 6:

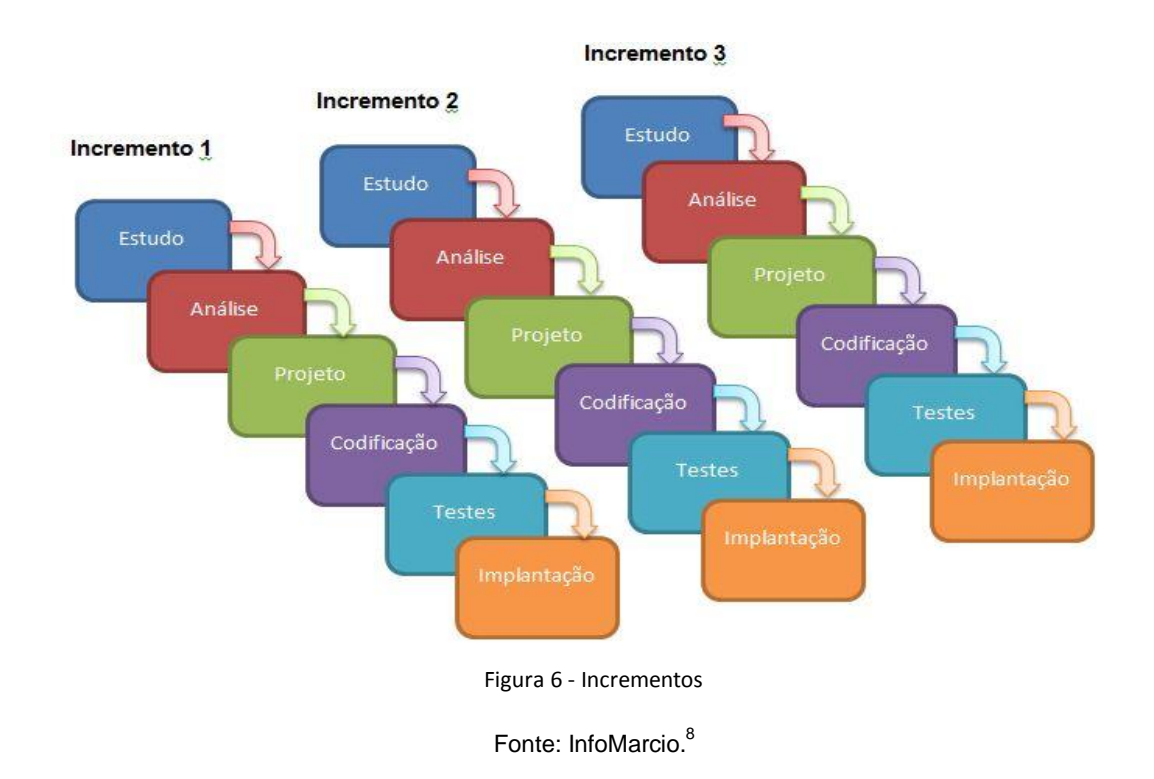

Ao final de cada incremento uma lista de melhorias era gerada, contendo as principais necessidades de alteração no momento.

### <span id="page-21-0"></span>**3.2.4.1. INCREMENTO UM**

O primeiro incremento foi realizado depois de alguns meses de estudos e análises de ferramentas, trabalhos relacionados ao tema, compreensão do que seria desenvolvido, requisitos necessários e elaboração de fluxogramas simulando o funcionamento do projeto. Após um período de codificação, o resultado das primeiras telas encontra-se a seguir na página 23:

<sup>8&</sup>lt;br>8 <https://infomarcio.wordpress.com/2010/10/30/ciclo-de-vida-de-sistemas-de-informacao/> Último acesso em: Maio, 2015.

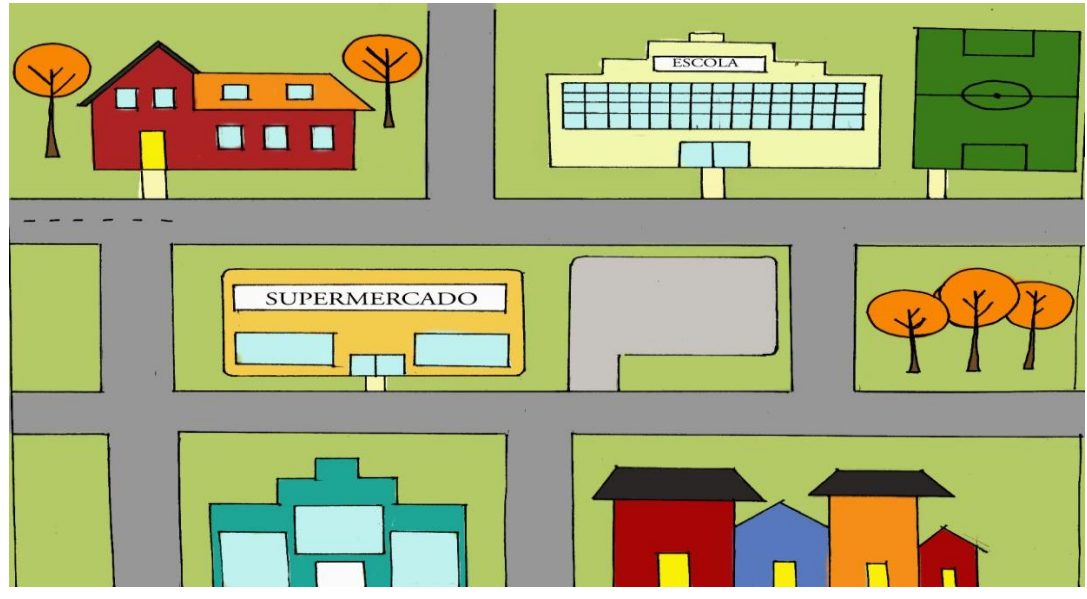

Figura 7 – Tela do Jogo - Cenário

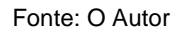

Através de um rascunho, que depois de digitalizado foi passado para a ferramenta Photoshop CS6, onde as cores puderam ser inseridas, dando um aspecto melhor a Figura 7.

Após a caracterização, o cenário foi definido para que o personagem tenha uma visão ampla do local onde se encontra, quais ambientes estão presentes e até onde vai seu limite. Nesta situação, o personagem possui uma única opção pré-definida no jogo, de apenas entrar em sua casa, a primeira casa da rua, levando-o para a segunda situação exemplificada a seguir na página 24:

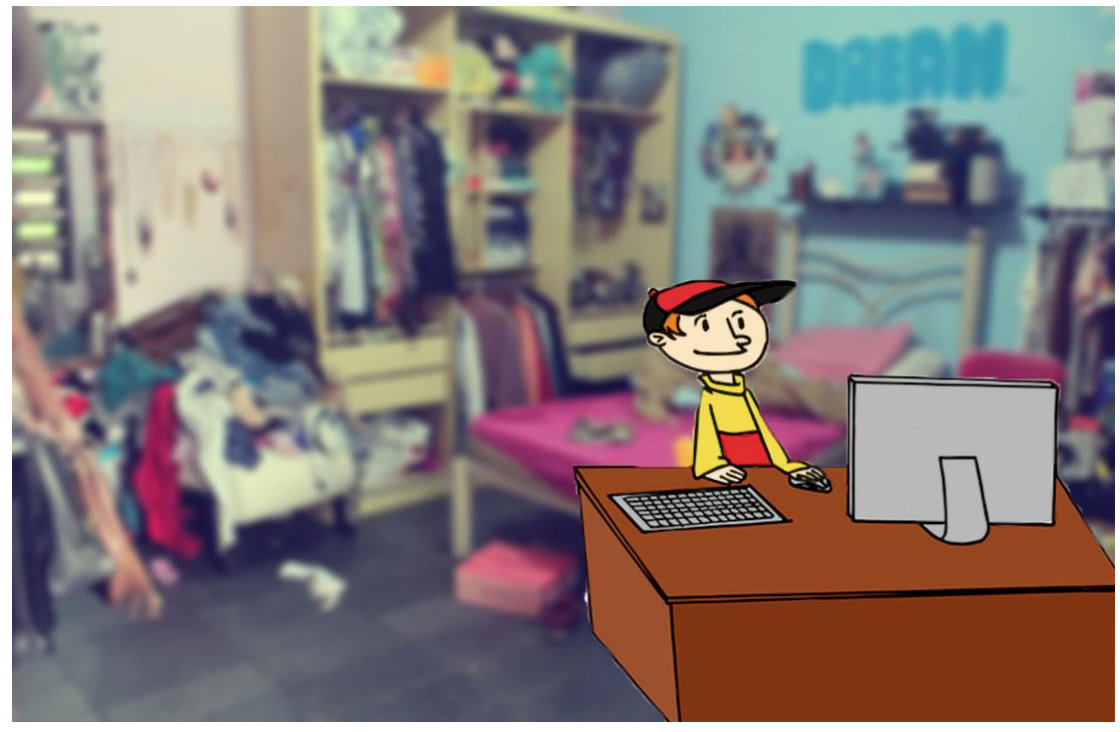

Figura 8 – Tela do Jogo - Fase 1 - Quarto

A Figura 8 simula a primeira situação de escolha do personagem, que após chegar a sua casa e entrar no seu quarto, faz uma ação corriqueira dos adolescentes, navegar na Internet. Uma mensagem de algum amigo surgiria na tela de seu computador pedindo para que o encontrasse no supermercado mais próximo. O personagem poderia recusar ou aceitar o convite.

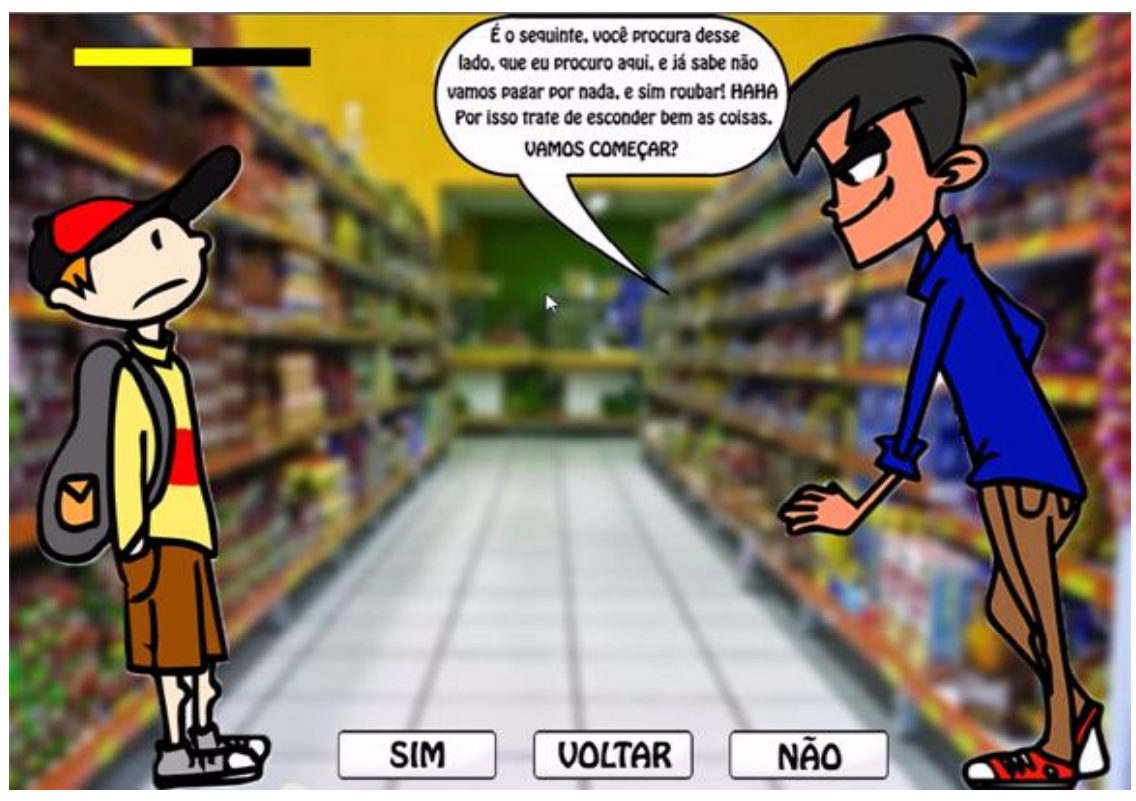

Figura 9 – Tela do Jogo - Fase 2 - Supermercado Fonte: O Autor.

Na Figura 9, exibimos a situação no ambiente do supermercado. Uma barra é exibida acima da cabeça do personagem já pela metade, informando que a escolha feita na situação anterior retirou seus pontos de vida, fazendo o refletir sobre a próxima escolha que ele irá tomar na situação atual.

A situação que implica numa escolha é feita pelo amigo do personagem com a seguinte pergunta: "**É o seguinte, você procura desse lado, que eu procuro aqui, e já sabe não vamos pagar por nada e sim roubar! HAHA Por isso trate de esconder bem as coisas. Vamos começar?**".

Os diálogos num primeiro momento são todos diretos, não contendo informações adicionais.

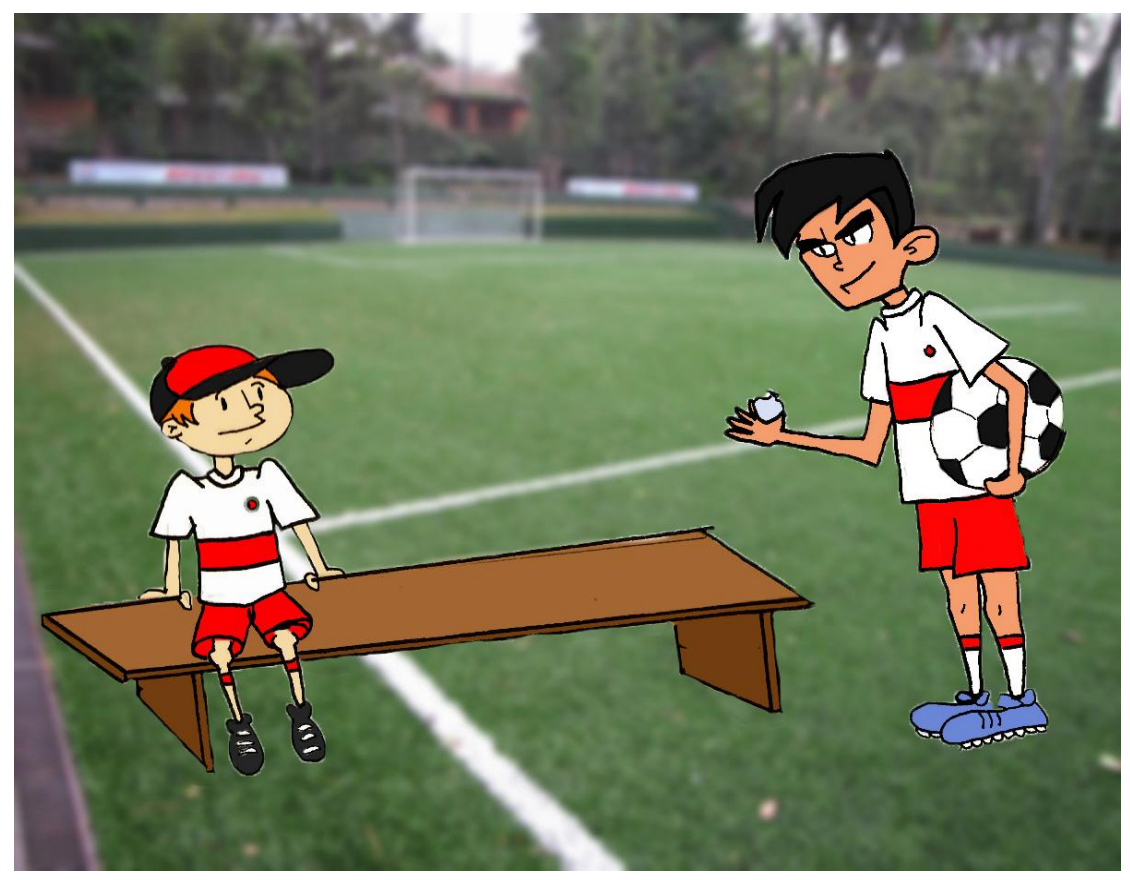

Figura 10 - Tela do Jogo – Fase 3 - Campo de Futebol

A Figura 10 exibe o cenário do campo de futebol contido na escola, nessa situação, o personagem é proibido de jogar bola caso se recuse a levar um pacote que está na mão do capitão do time, para algum outro personagem que em troca dará certa quantia em dinheiro.

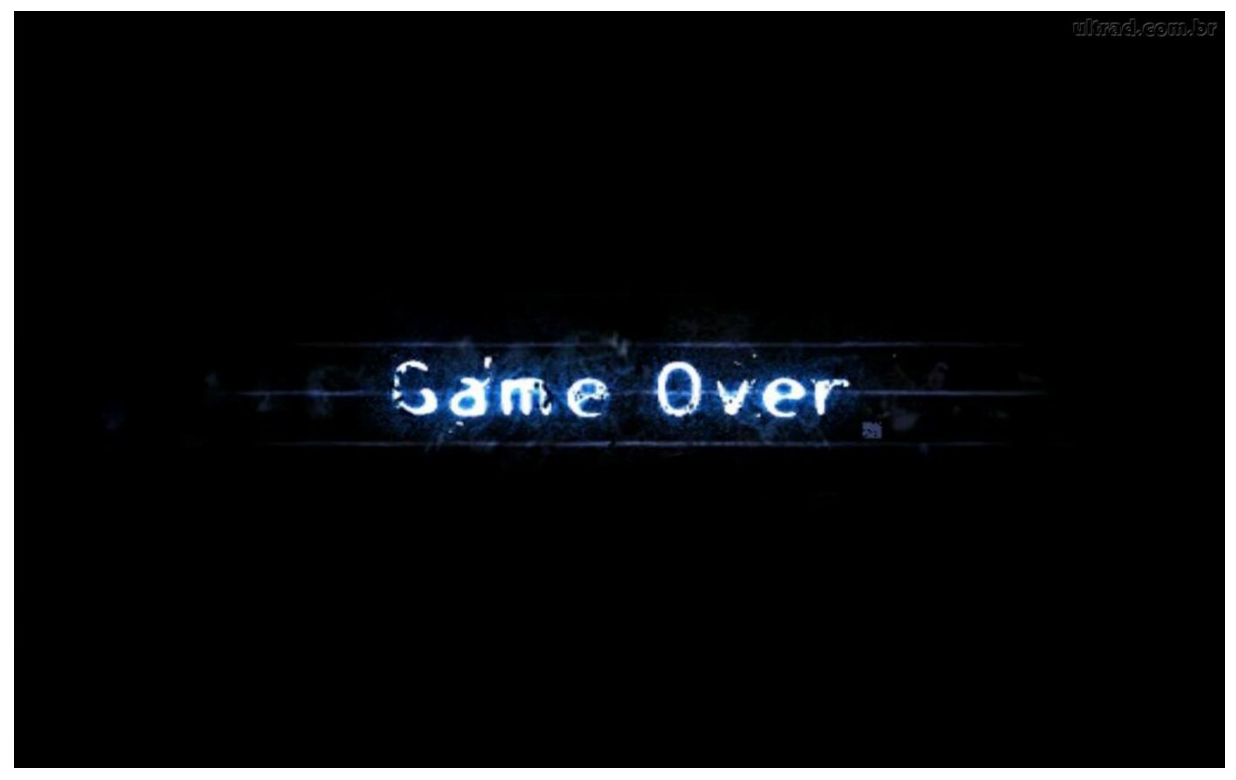

Fonte: Ultra Downloads<sup>9</sup> Figura 11 - Tela Game Over

Ao final, caso todas as perguntas fossem positivas às situações apresentadas, a tela de game over seria exibida (Figura 11).

Neste primeiro incremento, notou-se que alterações deveriam ser realizadas, tanto no *design* quanto na jogabilidade:

- O cenário deve ser mais atrativo;
- Menu inicial:
- As situações devem ser feitas por personagens diferentes;
- Deve explicar o motivo pelo qual o jogador perdeu o jogo e parabenizalo quando ganhar;
- Necessidade de saber a quantidade de respostas positivas, negativas e imparciais foi tomada pelo adolescente.

## **3.2.4.2. INCREMENTO DOIS**

O segundo incremento foi realizado após estudo e análise do que deveria ser alterado e como essas alterações seriam desenvolvidas, quais

 9 <http://ultradownloads.com.br/papel-de-parede/Game-Over--275085/> Último acesso em: Maio, 2015.

recursos necessários para obtenção do novo design, nova lógica de pontuação e situações impostas ao personagem.

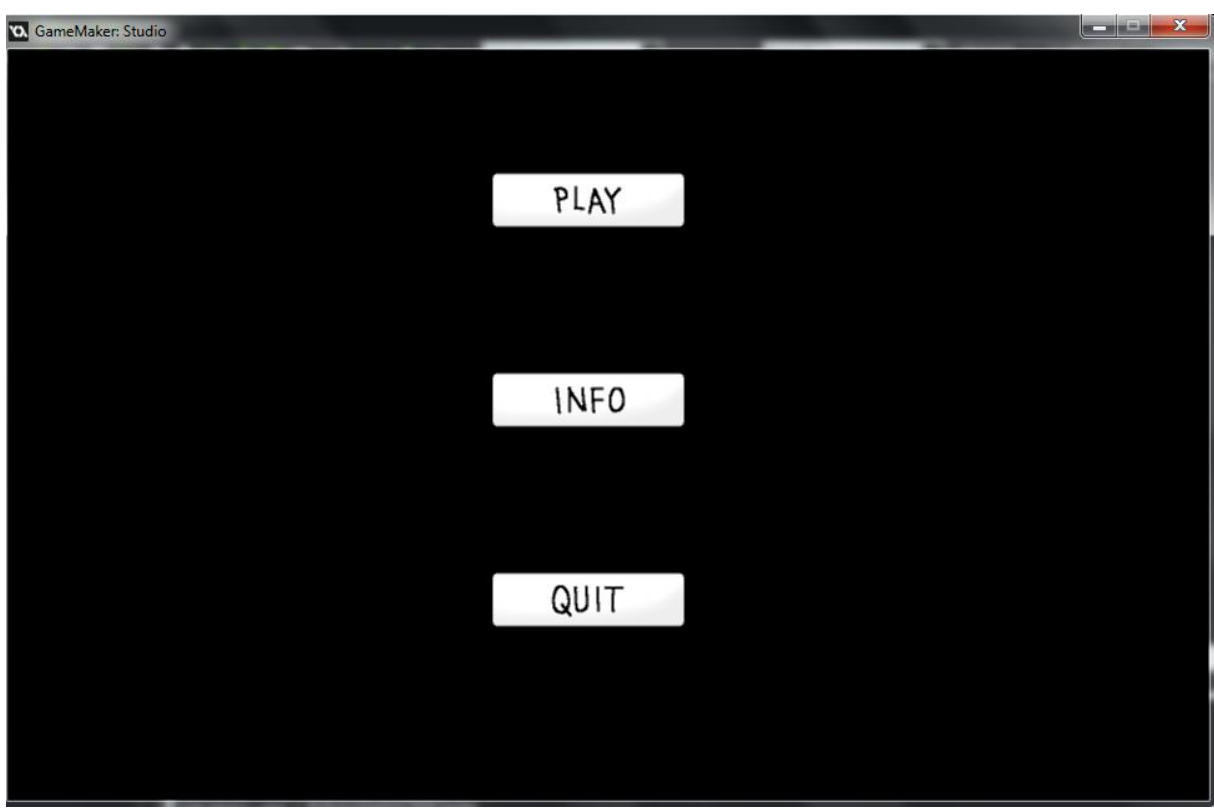

Após um período de codificação, o resultado da segunda versão das telas é mostrado a seguir:

Figura 12 – Tela do Jogo - Menu Inicial

Fonte: O Autor

A figura 12 representa a tela inicial do jogo, contendo o menu de opções para facilitar a compreensão do jogador.

Botão *QUIT*: sai do jogo.

Botão *INFO*: não implementado nesse incremento.

Botão *PLAY*: inicia o jogo, mostrando o ambiente da figura abaixo:

| O. GameMaker: Studio                                                                      |                                                 | $\sqrt{m}$<br>$\Box$    | $\mathbf{x}$ |
|-------------------------------------------------------------------------------------------|-------------------------------------------------|-------------------------|--------------|
| Pontos: 0                                                                                 | Nao: 0 Voltar: 0<br>Sim: 0<br><b>CONTRACTOR</b> | 5                       |              |
| ,,,,,,,,,,,,<br>and their best and their best and their best allows are<br>$\bullet$<br>ę | $\circledast$<br>m                              | $\overline{\mathbf{v}}$ |              |

Figura 13 - Tela do Jogo - Cenário

A Figura 13 apresenta o segundo cenário contendo a mesma visão ampla do local, seus limites e ambientes. Diferente da caracterização da figura, o cenário foi construído através dos recursos disponíveis de edição de imagens da *engine Game Maker*. O personagem, edifícios, *background* e textura usados foram disponibilizados gratuitamente através do canal no youtube Next Level<sup>10</sup>. Nota-se que aviso sobre pontuação e as opções de escolha estão no cenário.

Após percorrer com o personagem no cenário, e encontrar o edifício correto, a primeira fase se inicia:

 $\ddot{\phantom{a}}$ <sup>10</sup> https://www.youtube.com/user/CanalNexteLevel

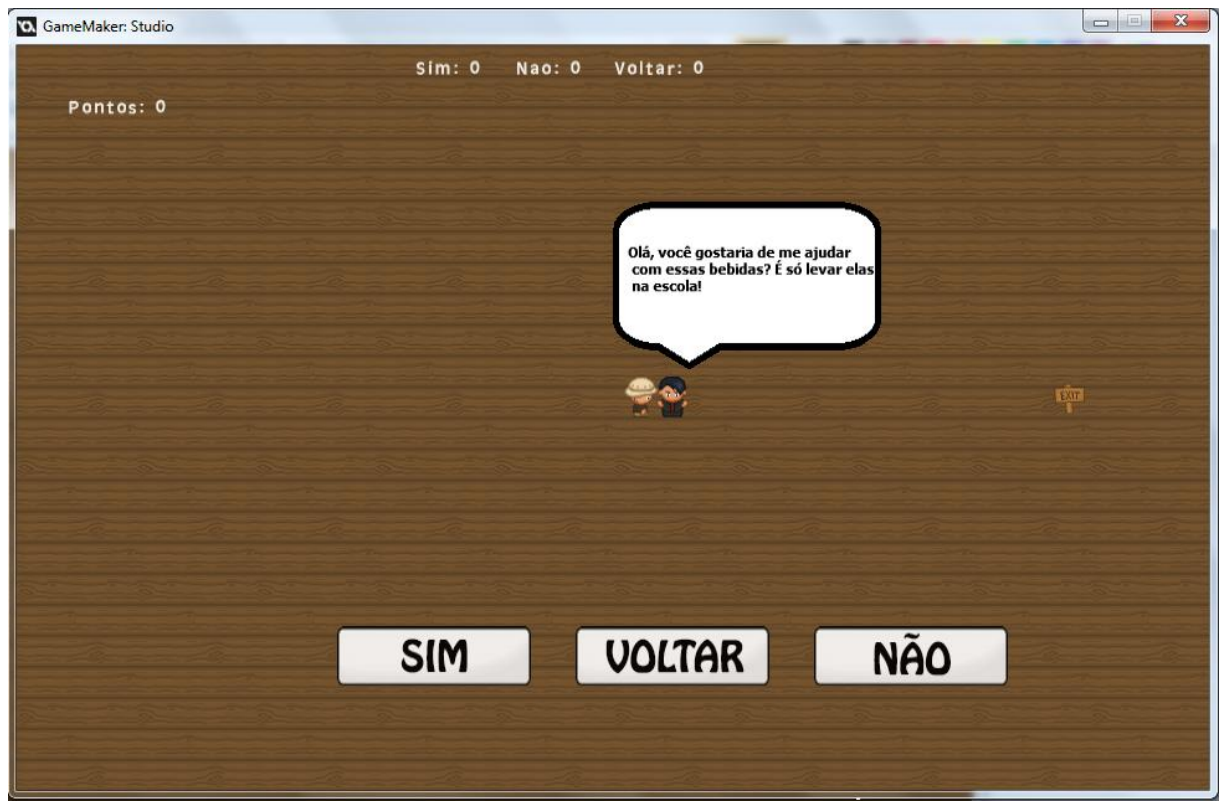

Figura 14 – Tela do Jogo - Fase 1

Fonte: O Autor.

A Figura 14 mostra a primeira situação que ocorrerá ao personagem, que interagindo com o segundo personagem, será questionado com a seguinte pergunta: **"Olá, você gostaria de me ajudar com essas bebidas? É só levar elas na escola!**". Questões que entornam o ambiente escolar devem ser exploradas, por ser o local onde o adolescente passa a maior parte do seu tempo, com diferentes tipos de relacionamentos. Após responder a pergunta escolhendo uma das opções apresentadas, o personagem se direcionada ao aviso "*exit*" no final da tela, retornando ao cenário principal (Figura 15).

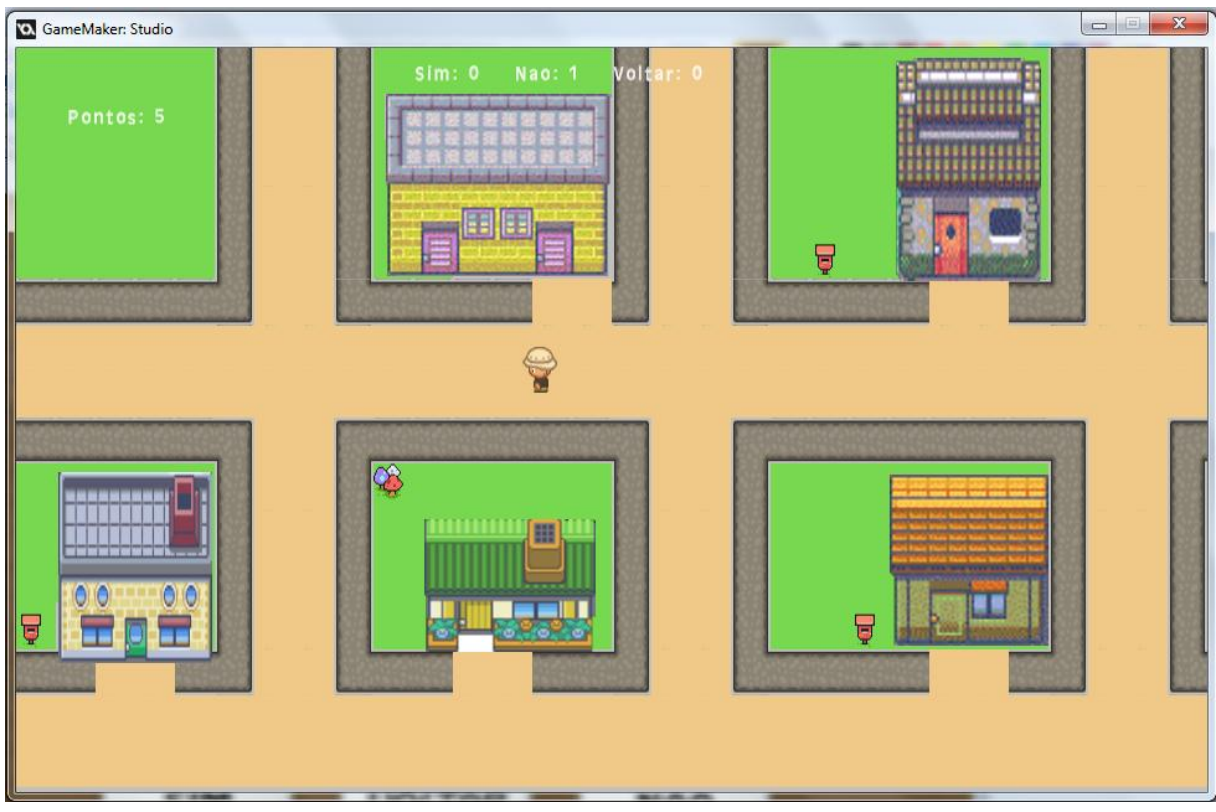

Figura 15 - Tela do Jogo - Cenário Fonte: O Autor

O cenário permanece o mesmo, com pequenas alterações de valores na pontuação e escolhas do personagem, que calcularam o resultado da situação anterior.

A seguir são apresentadas as imagens das próximas 4 fases que existem e as perguntas que são feitas a cada situação:

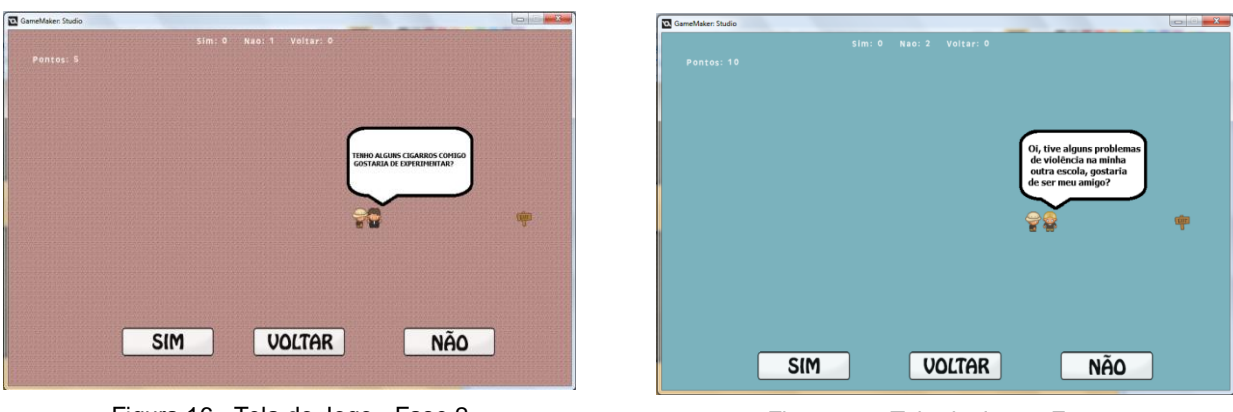

Figura 16 - Tela do Jogo - Fase 2

Fonte: O Autor.

Figura 17 - Tela do Jogo - Fase 3

A Figura 16 representa a segunda fase, onde o personagem é questionado com a seguinte pergunta: "**Tenho alguns cigarros comigo, gostaria de experimentar?**". A Figura 17 representa a terceira fase e questiona com a pergunta: "**Oi, tive alguns problemas de violência na minha outra escola, gostaria de ser meu amigo?**".

Nota-se que essa situação imposta na terceira fase, não influência o personagem a agir de maneira incorreta, implicando-o a pensar que nem todas as situações devem ser negadas.

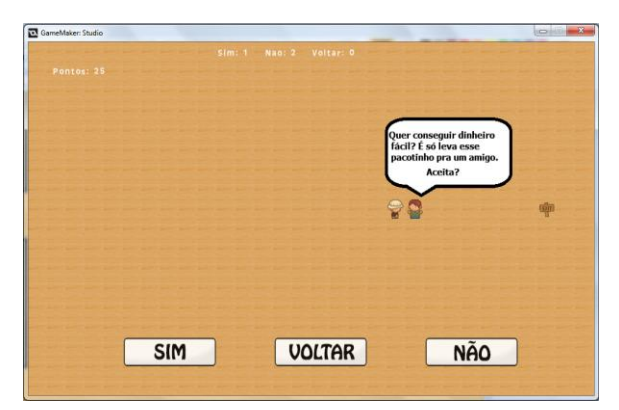

Figura 18 - Tela do Jogo - Fase 4

Fonte: O Autor.

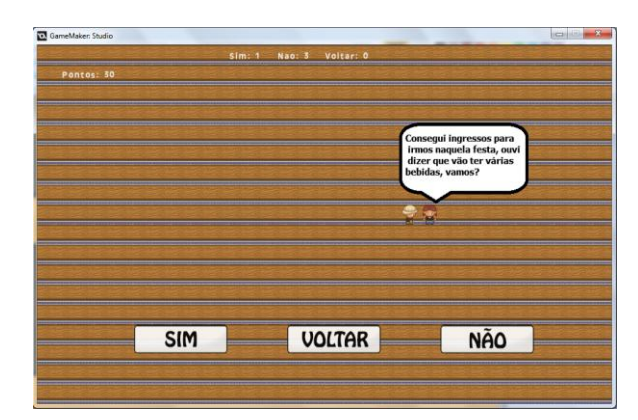

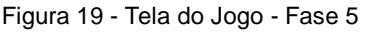

Fonte: O Autor.

A Figura 18 representa a quarta fase, onde o personagem é questionado com a seguinte pergunta: "**Quer conseguir dinheiro fácil? É só levar esse pacotinho pra um amigo. Aceita?**". Já a Figura 19 representa a quinta e última fase e questiona com a pergunta: **"Consegui ingressos para irmos naquela festa, ouvi dizer que vão ter várias bebidas, vamos?**". Ao final, dependendo das escolhas feitas pelo jogador duas telas aparecem.

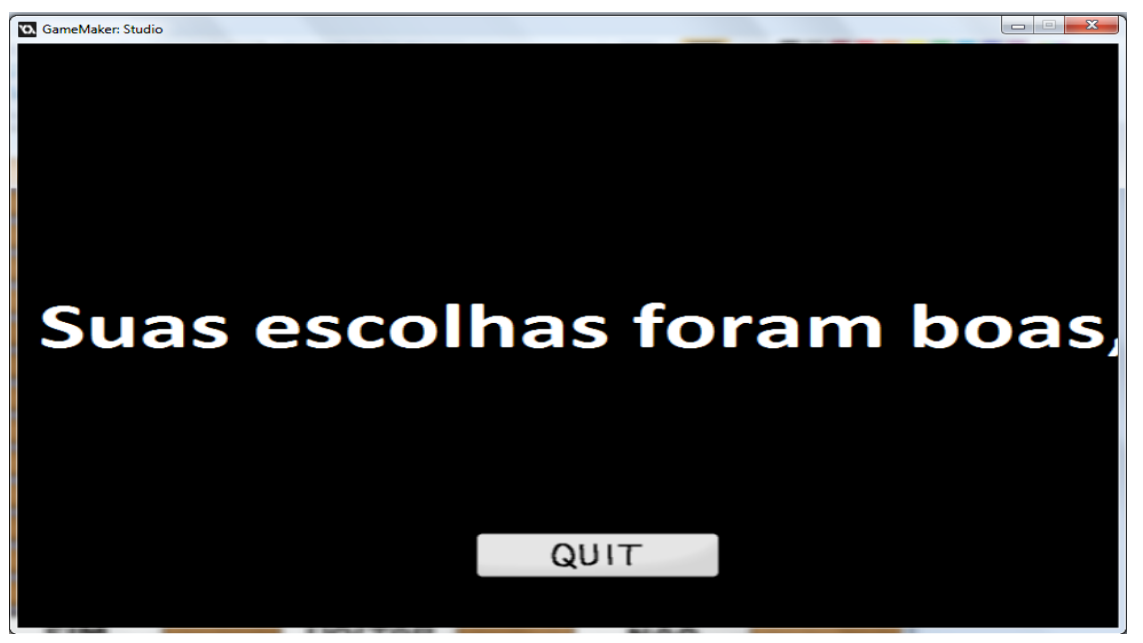

Figura 20 - Tela do Jogo - Final Alternativo 1

Se o total de escolhas boas for maior que as ruins, aparece a mensagem **"Suas escolhas foram boas."** (Figura 20). A lógica para se decidir se alguma escolha for boa ou ruim foi embasada pela quantidade de vezes que o jogador recusou as ofertas.

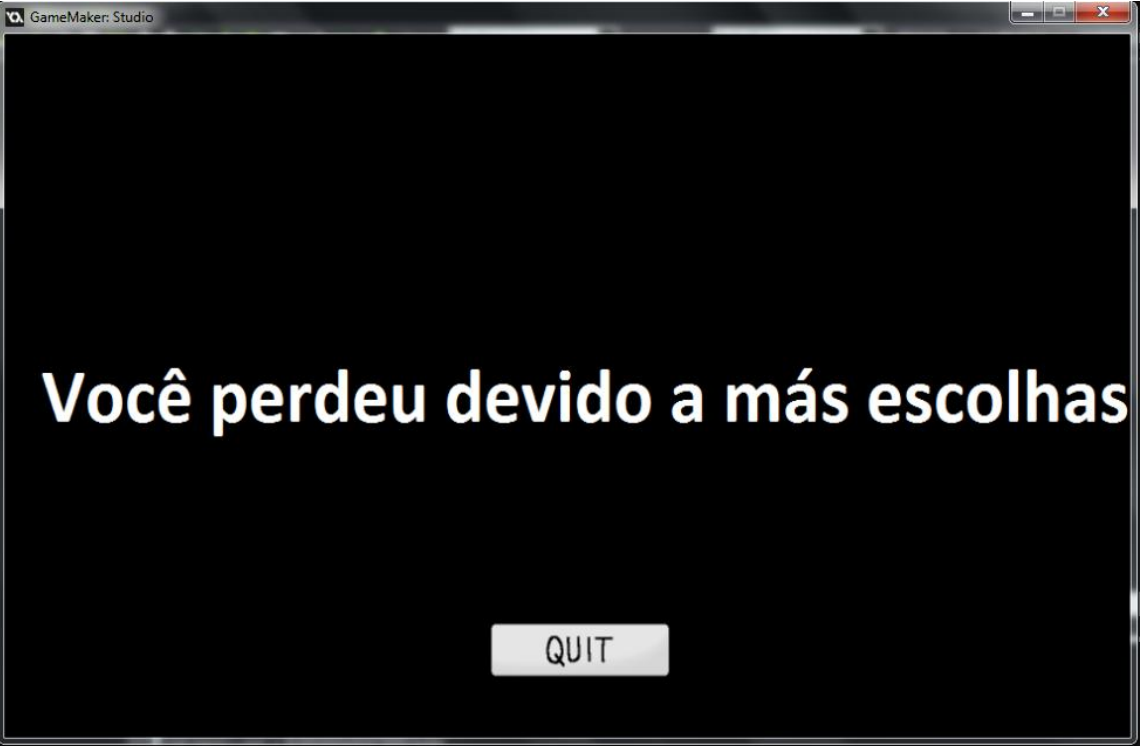

Figura 21 - Tela do Jogo - Final Alternativo 2

Se o total de escolhas ruins foi maior que as escolhas boas, aparece a mensagem **"Você perdeu devido a más escolhas."** (Figura 21).

Neste segundo incremento, notou-se que alterações deveriam ser realizadas na jogabilidade e alguns pontos do *design*:

- O cenário deve ser mais atrativo;
- Menu inicial contendo um tutorial explicativo;
- Criar um ambiente que estimule a coordenação óculo-manual;
- $\bullet$  Informações sobre o que são drogas lícitas e ilícitas;
- Não conter perdedores ou jogadores;
- Armazenar quais escolhas feitas e o tempo de resposta de cada;

### **3.2.4.3. INCREMENTO TRÊS**

O terceiro incremento foi realizado após análise do que/como deveriam ocorrer às alterações no *design* do jogo, estudo de relatórios dentro da *engine*  Game Maker, desenvolvimento de novos scripts.

Após um período de codificação, o resultado da terceira versão das telas é apresentado a seguir:

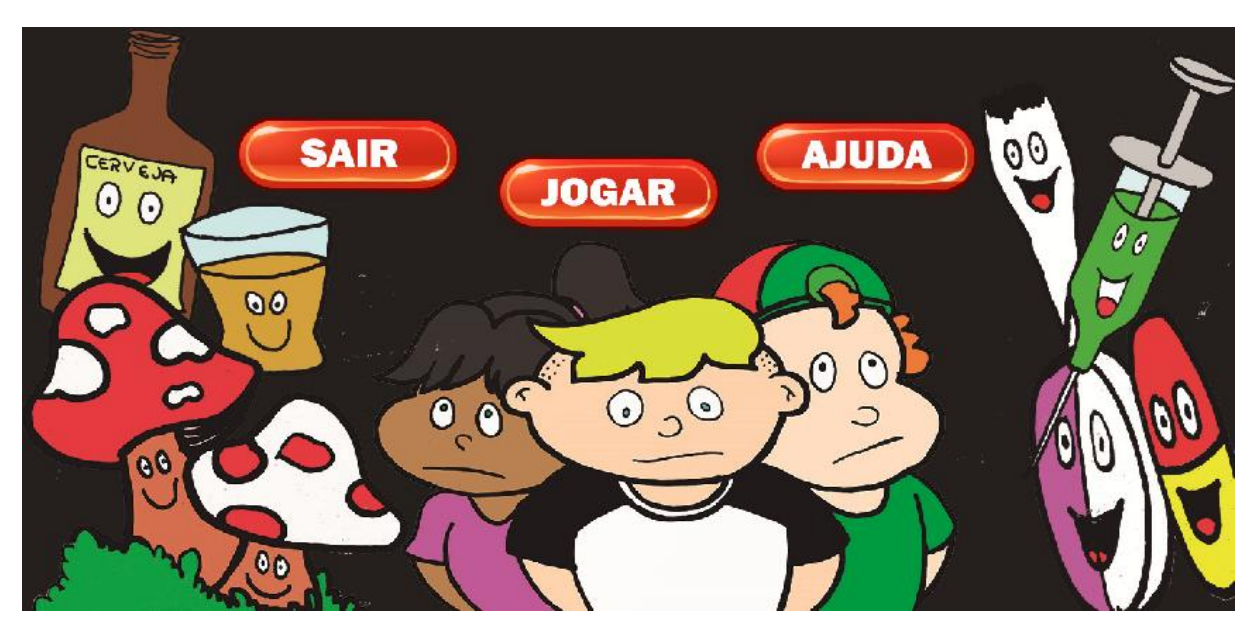

Figura 22 - Tela do Jogo - Menu Inicial

Fonte: O Autor.

A Figura 22 apresenta o menu de entrada do jogo, que teve alterações significativsa em relação ao *design.* O uso de imagens tem como objetivo prender a atenção do adolescente e despertar sua curiosidade para com o jogo. Nesta tela, ficam visíveis as opções de escolha Sair, Jogar, Ajuda.

Na opção AJUDA, o jogador terá acesso a um mini tutorial (Figura 23) contendo instruções simples para o bom uso do jogo e também contém imagens autoexplicativas, facilitando a compreensão.

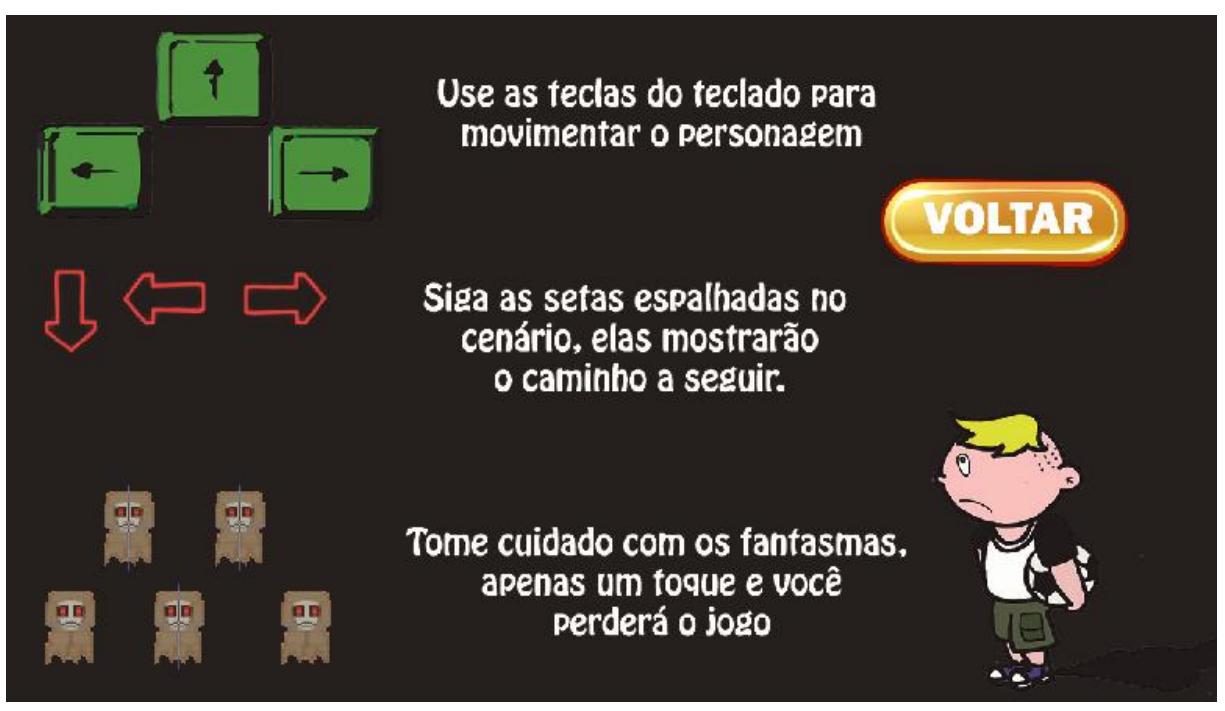

Figura 23 - Tela do Jogo – Tutorial

Fonte: O Autor.

Na opção SAIR, o jogador simplesmente sairá do jogo sem ter iniciado qualquer fase. Na opção JOGAR, como o nome evidencia, o jogo terá inicio quando esse botão for acionado. Na Figura 24 se encontra o ambiente do jogo com o cenário atual.

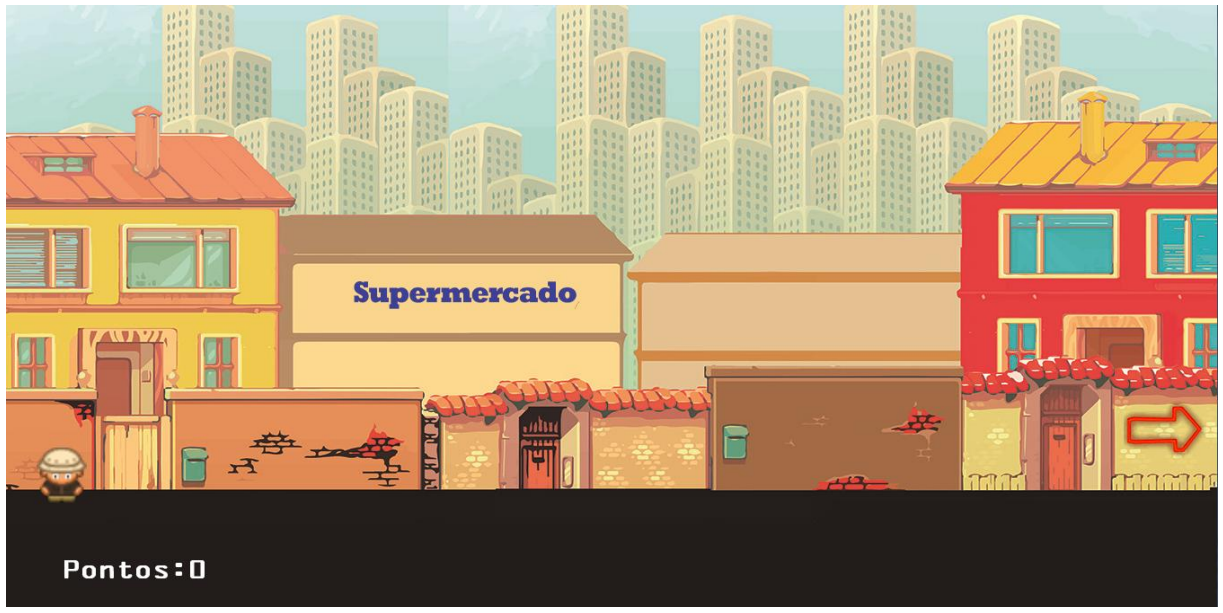

Figura 24 - Tela do Jogo – Cenário

Fonte: O Autor.

Diferente das primeiras versões, o cenário exibe uma visão lateral ao jogador, não mais a visão ampla de todo o cenário. O objetivo dessa primeira tela é fazer com o que o jogador conheça o cenário e movimente o personagem através das teclas informadas, e encontre a primeira parada seguindo as setas de direcionamento (Figura 25).

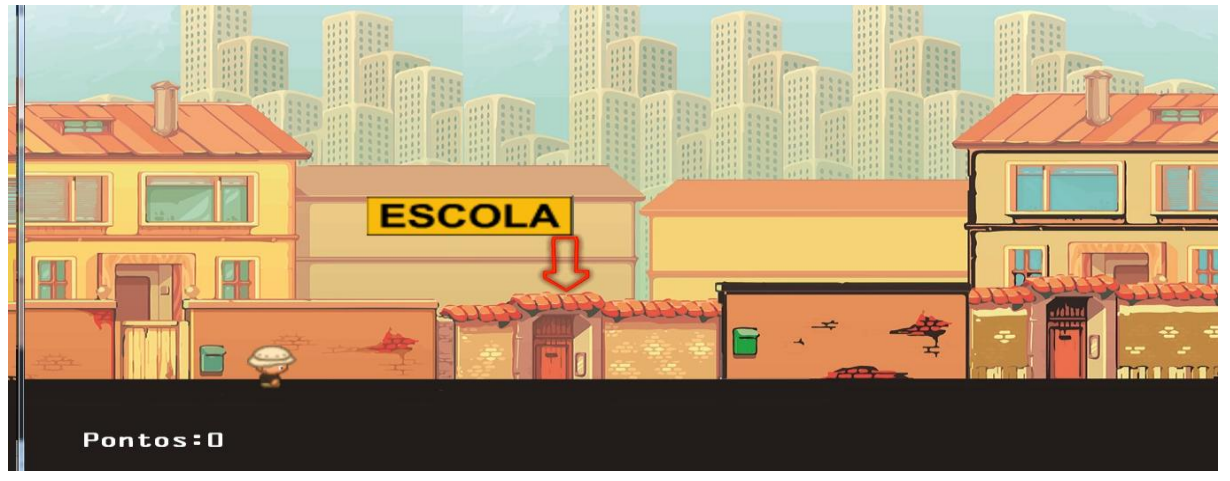

Figura 25 - Tela do Jogo - Cenário

A primeira fase se inicia (Figura 26), trazendo o aspecto de labirinto com seus inimigos, e pequenos objetos espalhados, tudo como uma forma de incentivar a coordenação óculo-manual.

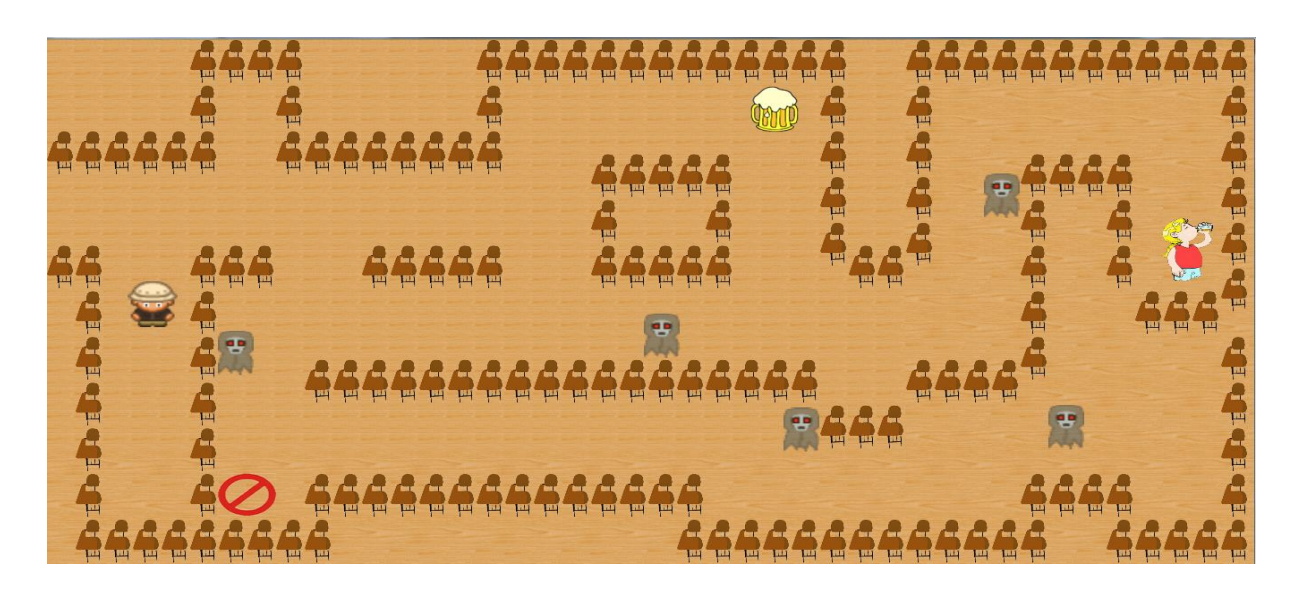

Figura 26 - Tela do Jogo - Fase 1

O objetivo do jogador é se locomover com o personagem até cada um dos objetos espalhados, assim que se aproximar, cada um mostrará ao jogador curiosidades sobre seu aspecto, como mostram as Figuras 27, 28, 29:

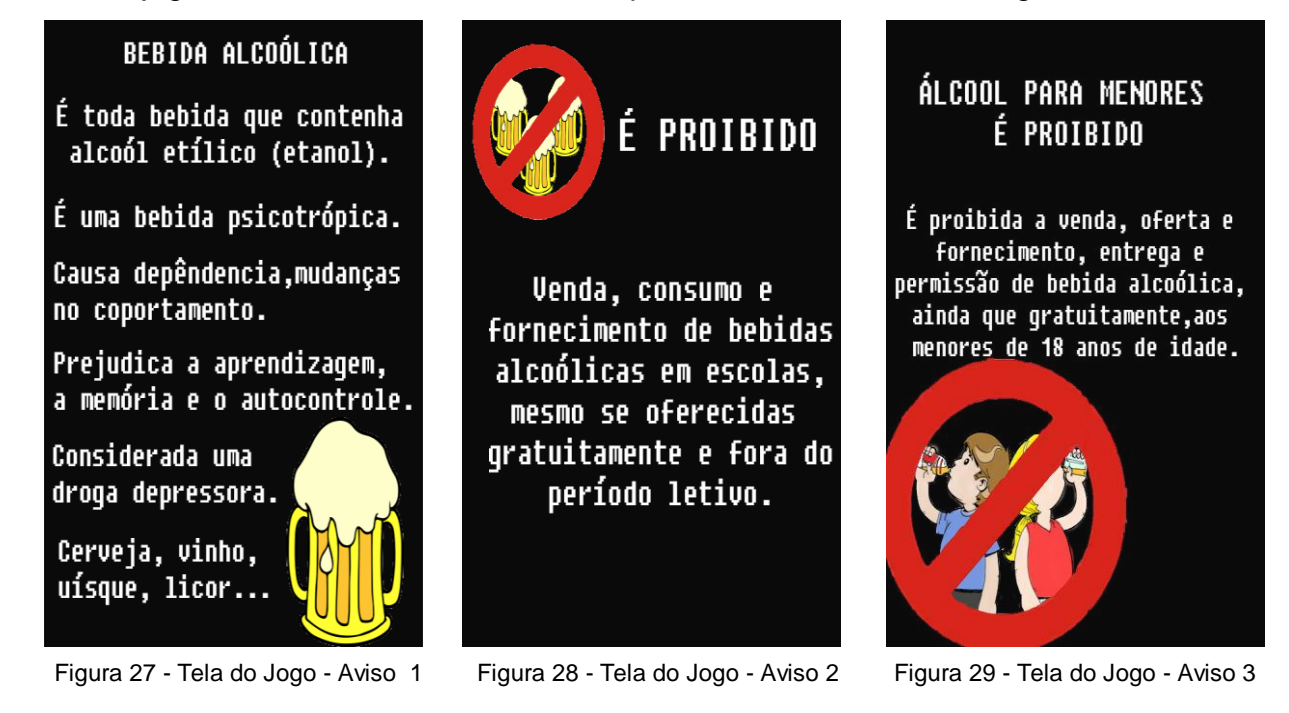

Fonte: O Autor.

Fonte: O Autor.

Fonte: O Autor.

Após todos os avisos do labirinto serem abertos, um novo personagem surge na fase, como mostra a Figura 30:

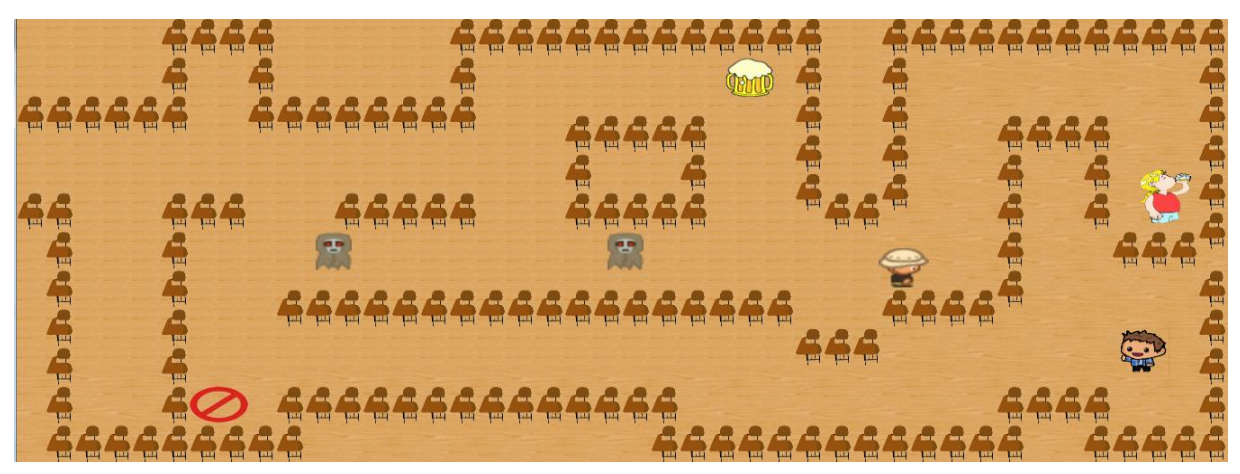

Figura 30 - Tela do Jogo – Fase 1 Novo Personagem

O novo personagem em cena tem como objetivo criar a primeira situação de escolha do jogador, que levando em conta todas as informações exibidas anteriormente (Figura 31), deve responder o questionamento com apenas SIM, NÃO ou TALVEZ:

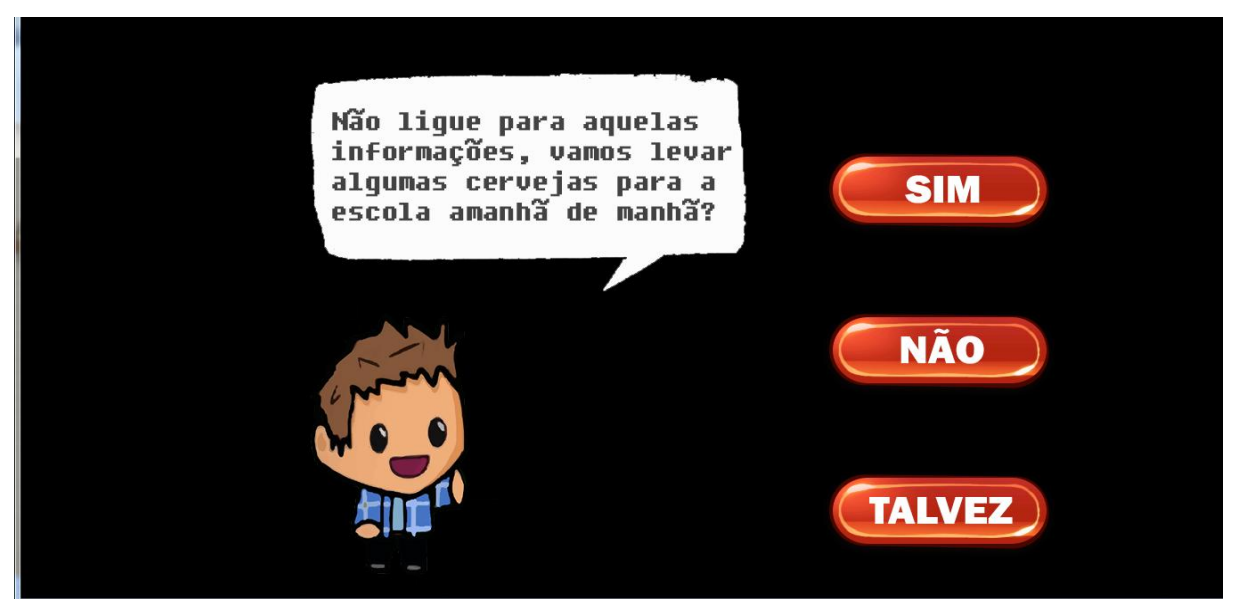

Figura 31 - Tela do Jogo - Situação de Escolha - Fase 1

#### Fonte: O Autor.

Após responder o personagem é redirecionado automaticamente para cenário, e os pontos ganhos pela resposta escolhida são informados. A forma de pontuação escolhida nessa primeira fase do jogo varia de acordo com as fases.

- $\bullet$  Primeira fase: Sim = 50, Não = 100, Talvez = 10.
- Segunda fase: Sim = 1000, Não = 100, Talvez = 10.
- $\bullet$  Terceira fase: Sim = 100, Não = 10, Talvez = 1000.

A diferença entre os valores de cada resposta se deu por meio da ideia de, não fazer com que o jogador pense que respondendo apenas com o "Não", ganhará mais pontos, assim vale para as outras respostas.

Novamente o jogador é direcionado através das setas pelo cenário do jogo (Figura 32).

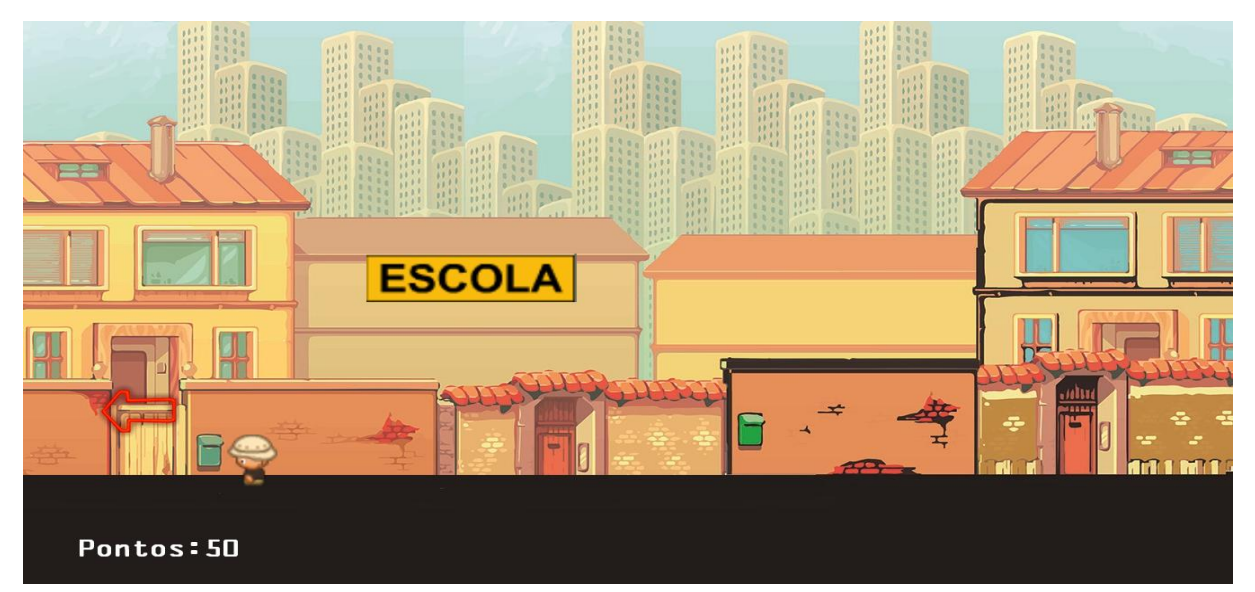

Figura 32 - Tela do Jogo - Cenário

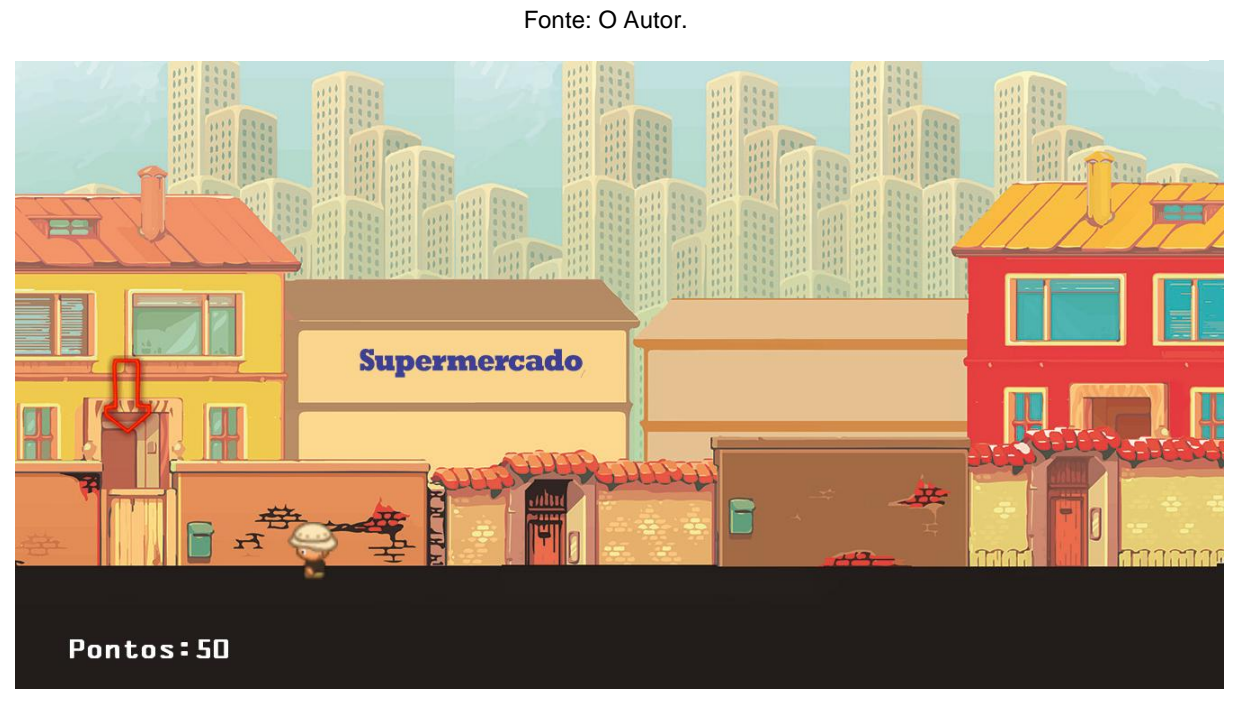

Figura 33- Tela do Jogo – Cenário

Na Figura 33, a seta aponta para um edifício sem identificação igual o supermercado e escola, tendo como intuito indicar ao jogador que a próxima fase ocorrerá num ambiente familiar, como casa de amigos ou a própria casa.

A segunda fase (Figura 34) possui os mesmos aspectos encontrados na primeira (Figura 26). A diferença desta para as demais são sobre os objetos que se encontram espalhados e as características de cada. Antes de exibir informações sobre os riscos de alguma droga lícita ou ilícita, uma pequena história sobre o personagem Pedro é contada.

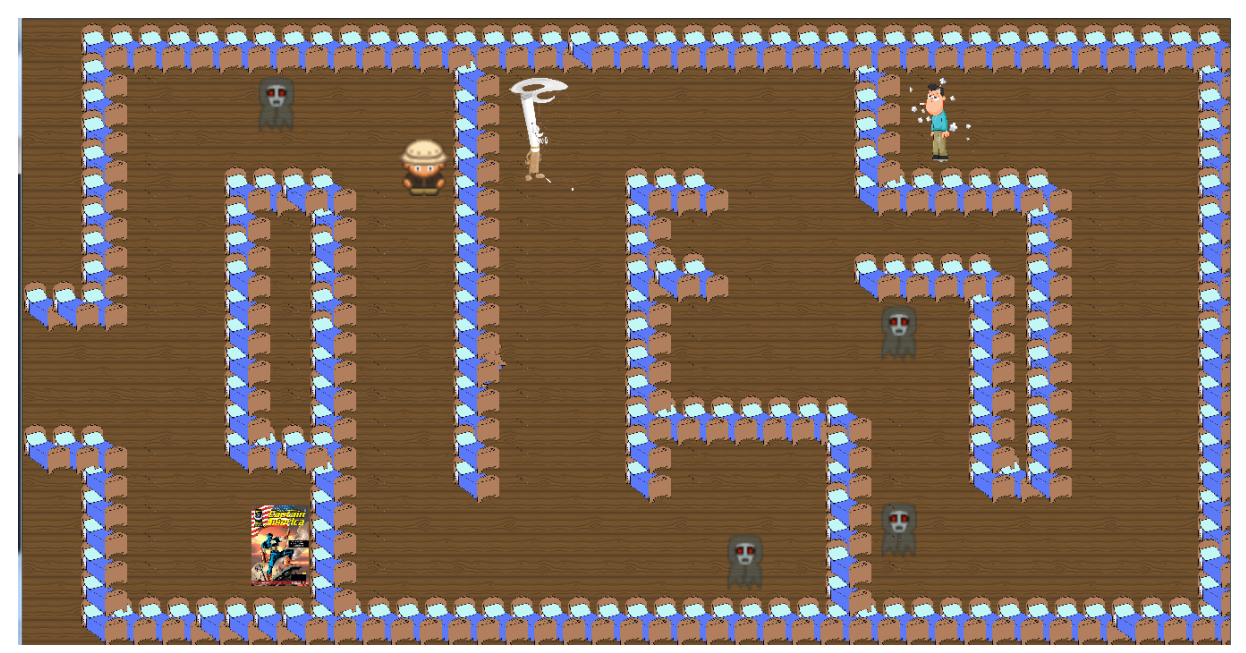

Figura 34 - Tela do Jogo - Fase 2

Fonte: O Autor.

As figuras 35, 36 e 37 são responsáveis por informar ao jogador as ações de Pedro dentro do ambiente em que se passa a segunda fase. A figura traz informações sobre o cigarro.

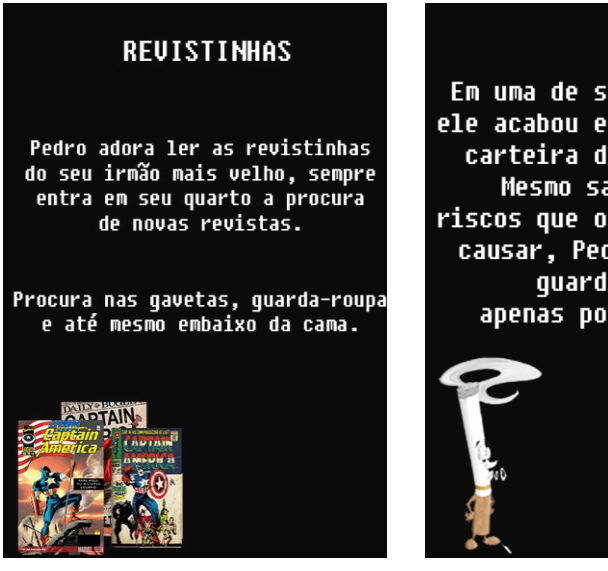

Figura 35 - Tela do Jogo - Aviso 1

Em uma de suas procuras, ele acabou encontrando uma carteira de cigarros. Mesmo sabendo dos riscos que o cigarro pode causar, Pedro resolveu guardar um, apenas por diversão.

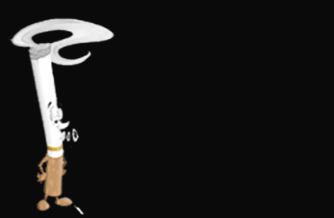

Figura 36 - Tela do Jogo - Aviso 2

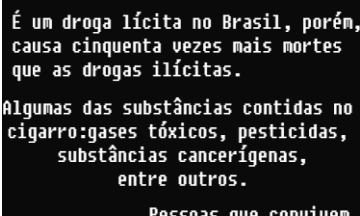

O CIGARRO

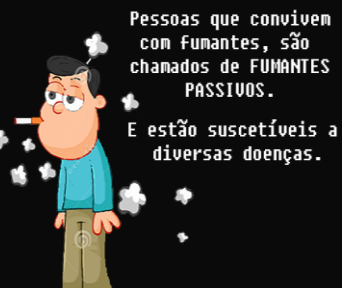

Figura 37 - Tela do Jogo - Aviso 3

Fonte: O Autor

Fonte: O Autor.

Fonte: O Autor.

Assim que o último objeto for aberto, o labirinto mudou sua composição e o novo personagem aparece (Pedro), seguindo a história apresentada (Figura 38).

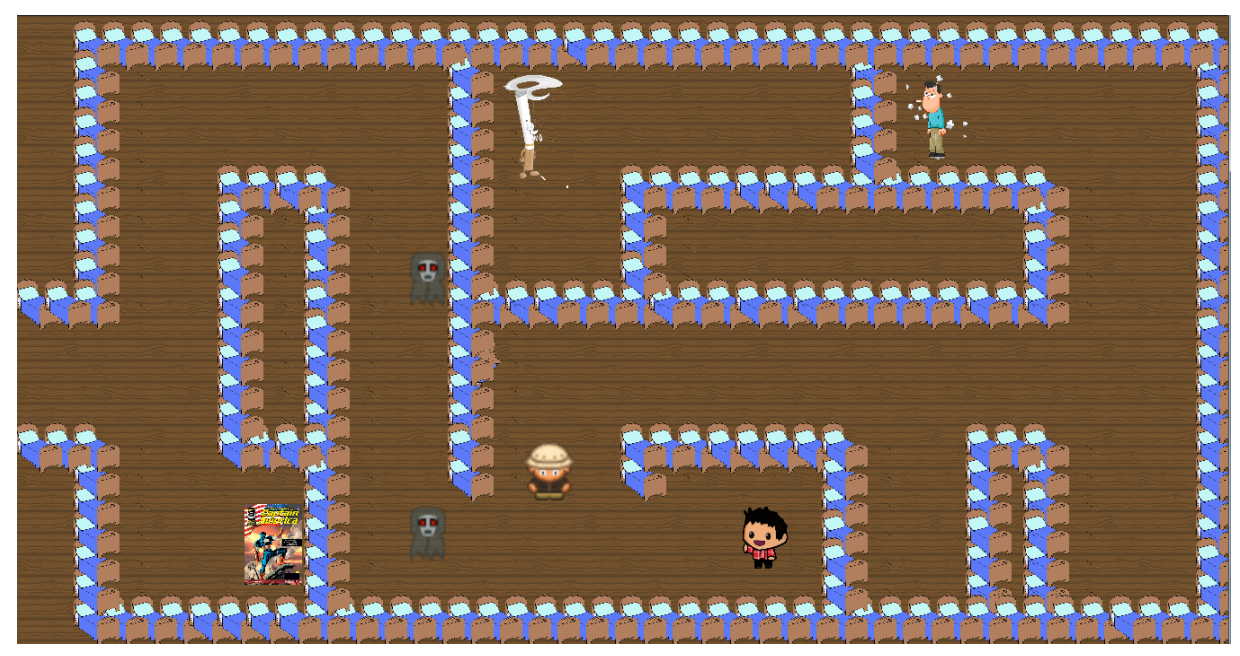

Figura 38 - Tela do Jogo - Fase 2 Novo Personagem

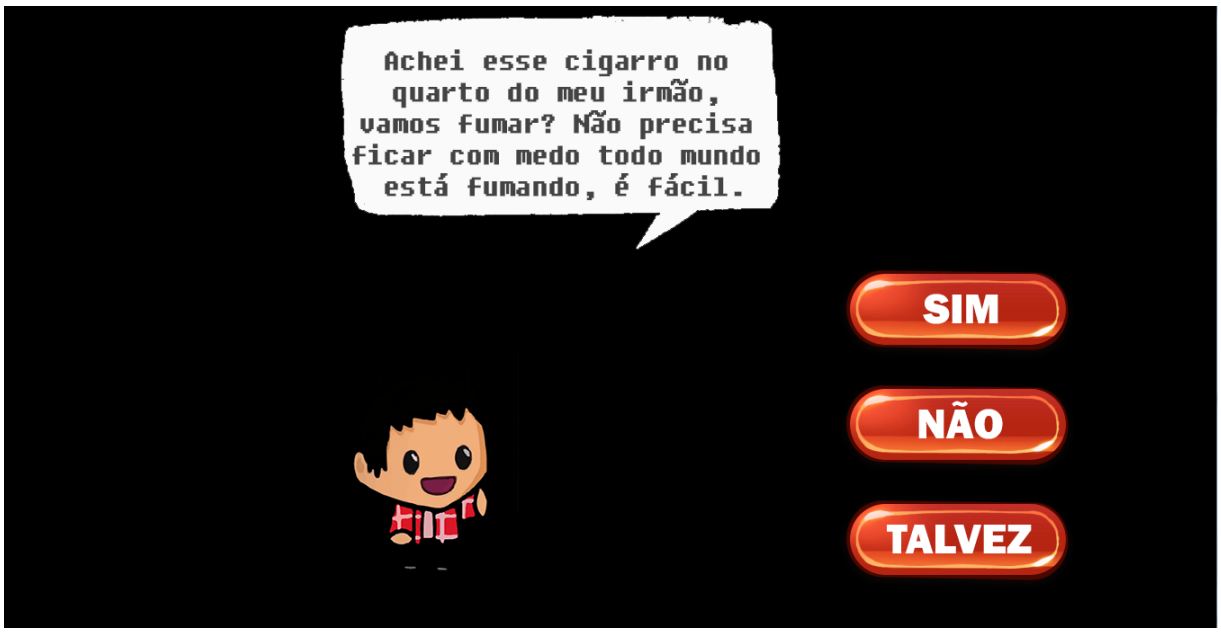

Figura 39 - Tela do Jogo - Situação de Esolha - Fase 2

Seguindo o mesmo objetivo do primeiro personagem, Pedro cria a segunda situação de escolha ao jogador, quando o questiona sobre fumar o cigarro encontrado (Figura 39).

As opções SIM, NÃO e TALVEZ, estão presentes nas três fases e possui o mesmo objetivo de pontuar o jogador e saber qual sua posição em relação à determinada situação.

Na Figura 40 o jogador volta para o cenário inicial, e uma seta o direciona para a próxima fase que acontecerá no ambiente de um supermercado.

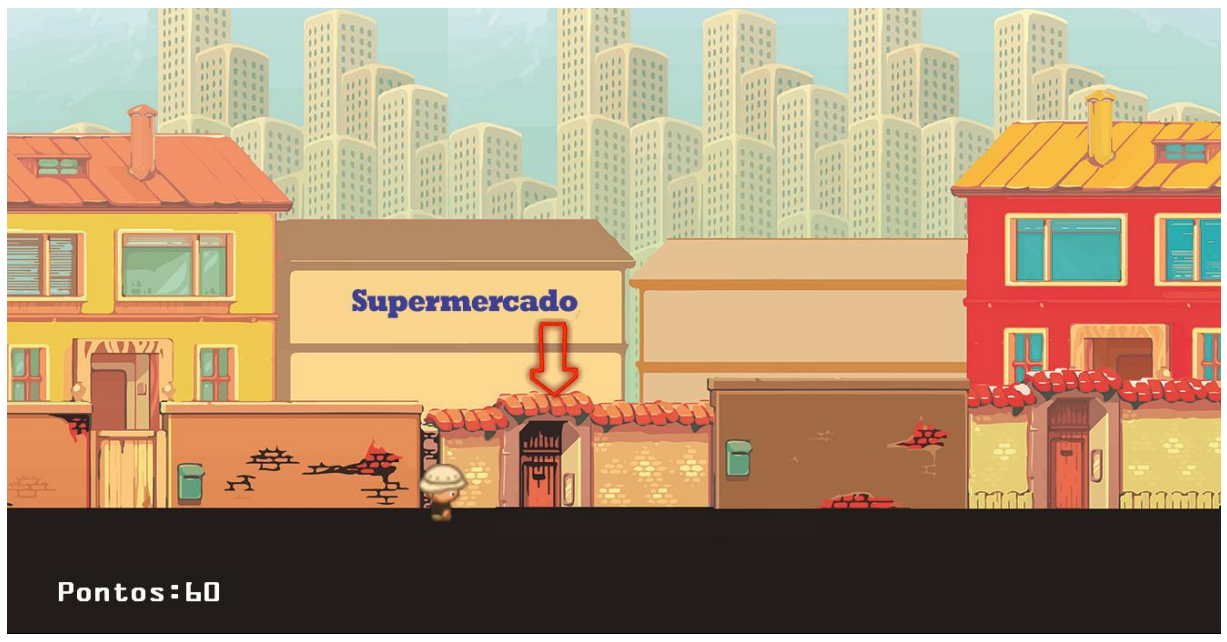

Figura 40 - Tela do Jogo – Cenário

Fonte: O Autor.

Diferente das primeiras fases, a terceira e última não possui objetos espalhados pelo labirinto, nela apenas a imagem de um grupo de amigos aparece, dando a compreensão de que a última situação será imposta pelo grupo (Figura 41).

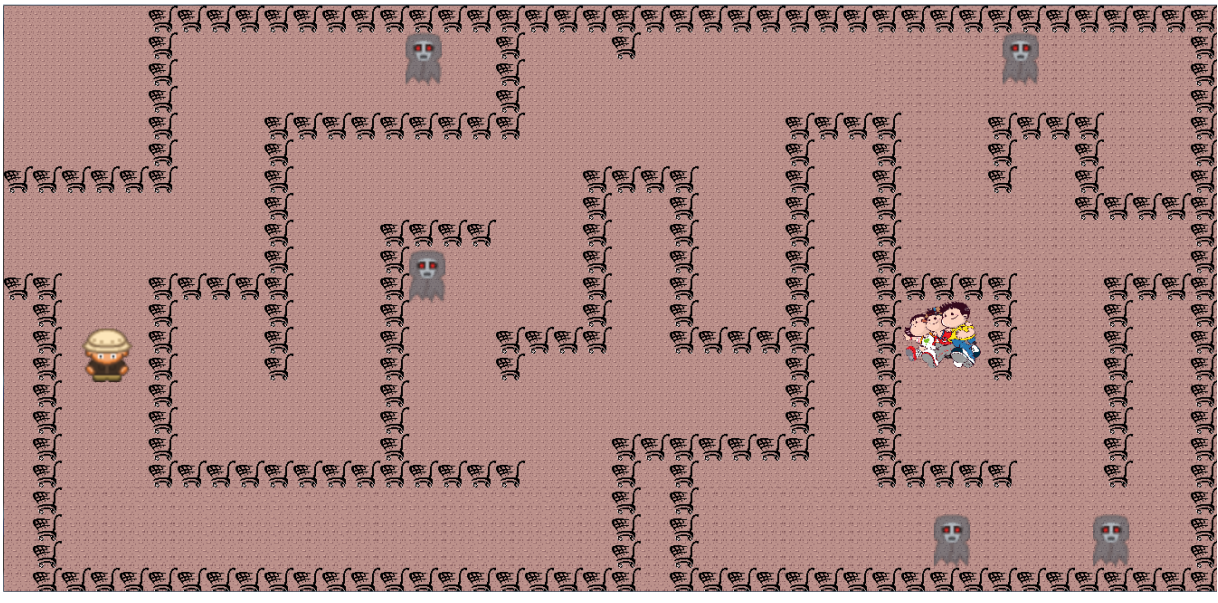

Figura 41 - Tela do Jogo - Fase 3

Fonte: O Autor.

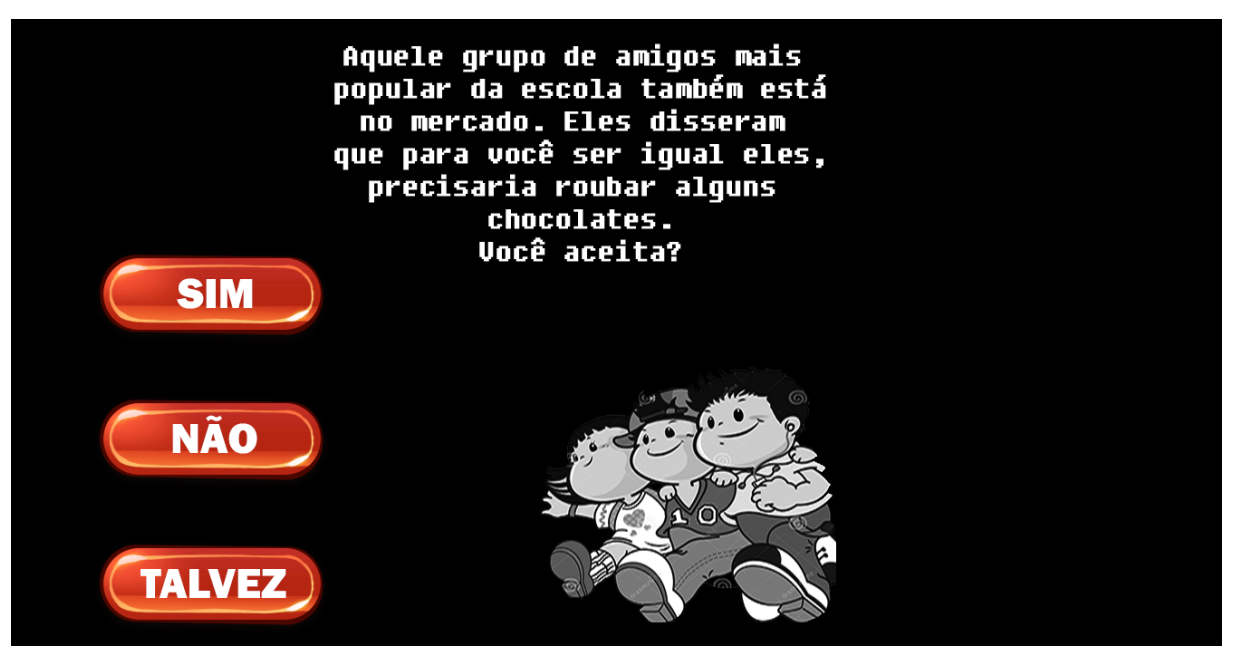

Figura 42 - Tela do Jogo - Situação de Escolha Fase 3

Na Figura 42, a situação imposta visa à importância que o jogador tende a dar sobre a aceitação por um determinado grupo de pessoas, no caso específico, o grupo de amigos popular da escola.

Após a resposta escolhida, automaticamente o jogador é redirecionado para uma das telas finais (Figura 43). Em nenhum momento o jogador será julgado de acordo com suas respostas, independente de ser positiva, negativa ou neutra, ele sempre será parabenizado por chegar ao final tendo respondido todos os questionamentos.

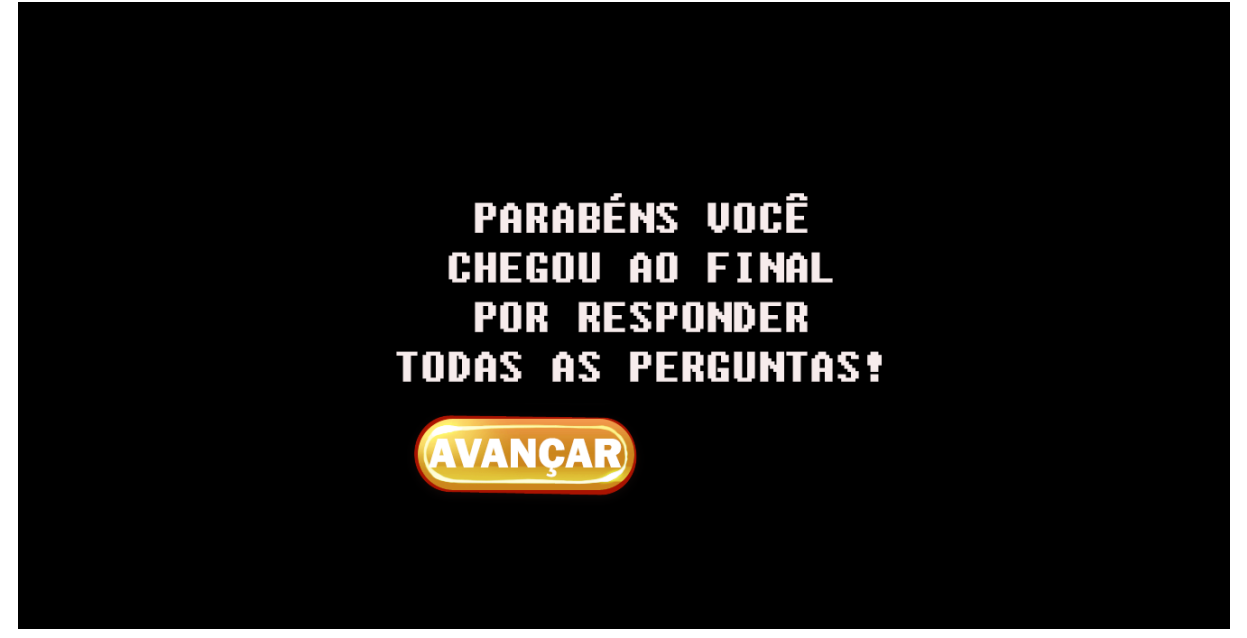

Figura 43 - Tela do Jogo - Final das Perguntas

Essa ideia de haver apenas vitória no jogo surgiu como uma maneira de não influenciar as escolhas do jogador, que poderia escolher apenas respostas "certas" para ganhar mais pontos e vencer. Num aspecto geral o jogo tende a deixar o jogador a vontade, para pensar, refletir e escolher a opção que mais lhe representa, porém, mesmo fugindo do rótulo "vencer/perder" o jogo conta com um sistema de pontuação, apenas para criar uma ideia de competição.

Nesta tela o botão AVANÇAR, é a única opção exibida que ao ser acionado, passa enviar perguntas de caráter pessoal ao jogador, como mostra a Figura 44:

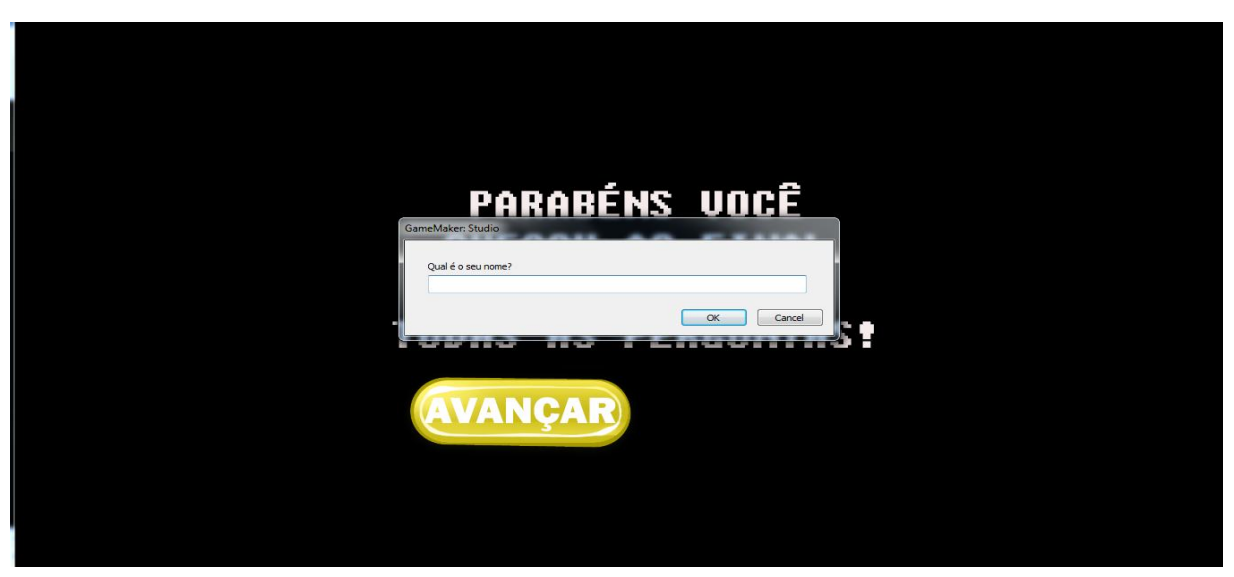

Figura 44 - Tela do Jogo - Perguntas ao Jogador

As perguntas são apenas para fins de coleta de dados, definindo o perfil de cada jogador, elas não serão exibidas durante os resultados da pesquisa por cuidados éticos.

Segue a ordem em que as perguntas aparecem:

- Qual é o seu nome?
- Qual é a sua idade?
- Qual é a sua escola?
- Qual é o seu sexo?
- Qual é a sua série?

Ao responder as perguntas, o jogador será direcionado para a tela final (Figura 45), uma única ação é necessária para se finalizar o jogo.

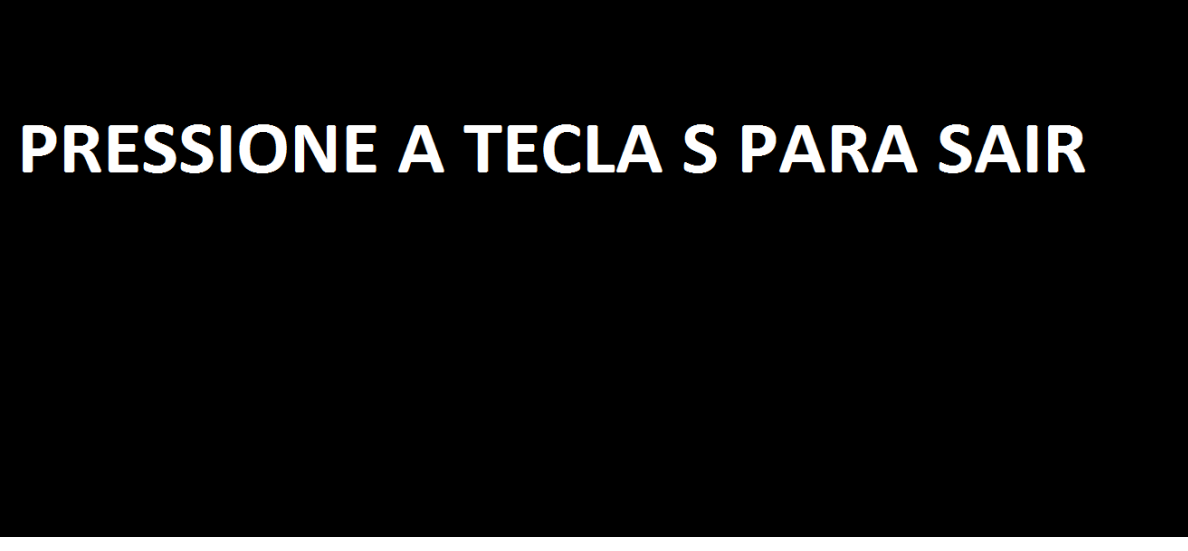

Figura 45 - Tela do Jogo – Final

Fonte: O Autor.

Pressionando a tecla "S", o jogo finaliza e automaticamente o arquivo ini é criado, e as informações de todo o jogo são armazenadas e salvas.

### <span id="page-49-0"></span>**3.2.5. ARQUITETURA DO SISTEMA**

A arquitetura do sistema é dividida inicialmente em três módulos.

Abstração do Jogo

É a camada mais superficial do sistema, onde são mostradas as fases do jogo.

Abstração de Hardware

É a camada onde os objetos auxiliares como *joystick*, entradas USB, teclas de movimentação do teclado, saídas de som fazem parte.

**Hardware** 

É a camada onde as configurações de hardware definirão o bom funcionamento do jogo.

Abaixo segue uma imagem representando a arquitetura do sistema.

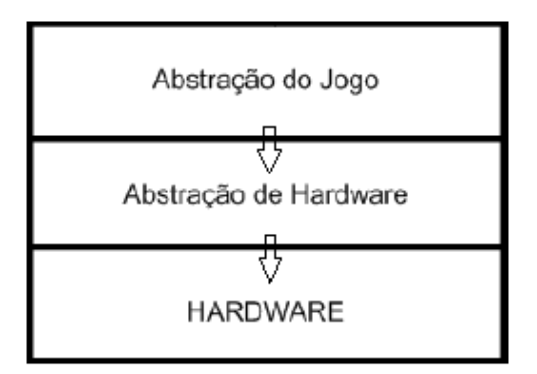

Figura 46 - Arquitetura do Sistema Fonte: O Autor.

### <span id="page-50-0"></span>**4. PROPOSTA DE PESQUISA**

Em ambos os trabalhos utilizados como referência "Desenvolvimento de *Role–Playing Game* para Prevenção e Tratamento da Dependência de Drogas na Adolescência" e "Desenvolvimento de um Jogo Terapêutico para Prevenção da Recaída e Motivação para Mudança em Jovens Usuários de Drogas", os métodos utilizados se basearam através de um jogo de cartas, sendo realizados através fases, que consistiram em escolha dos participantes, apresentação das cartas, *feedback* em relação ao primeiro contato dos participantes, modificações necessárias, etc.

O trabalho proposto, por se tratar de um jogo digital apresenta uma abordagem diferente em relação às referências, sendo divido em:

- Sujeitos de pesquisa;
- Procedimentos:
- Instrumentos de coleta de dados;
- Análise de dados;
- Cuidados éticos.

### <span id="page-50-1"></span>**4.1.SUJEITOS DE PESQUISA**

No caso desta pesquisa, os sujeitos participantes serão inicialmente adolescentes com faixa etária entre 10 a 15 anos, matriculados no ensino fundamental (a partir do 6º ano) de redes pública e privada de ensino. Levando em consideração o resultado da classificação etária do jogo.

Essa escolha dos sujeitos de pesquisa foi embasada no **VI Levantamento Nacional sobre o Consumo de Drogas Psicotrópicas entre Estudantes do Ensino Fundamental e Médio de Redes Pública e Privada de Ensino nas 27 Capitais Brasileiras**<sup>11</sup> .

### <span id="page-50-2"></span>**4.2.PROCEDIMENTOS**

Aplicação do jogo.

1 <sup>11</sup> Disponível em:

[http://www.obid.senad.gov.br/portais/OBID/biblioteca/documentos/Publicacoes/329398.pdf;](http://www.obid.senad.gov.br/portais/OBID/biblioteca/documentos/Publicacoes/329398.pdf) acesso em Maio, 2015.

### <span id="page-51-0"></span>**4.3.INSTRUMENTOS DE COLETA DE DADOS**

Para a realização desta pesquisa, serão utilizados os seguintes instrumentos:

### **Relatórios**

Baseia-se num conjunto de informações predefinidas, utilizadas para reportar resultados de determinada tarefa realizada.

### **Questionários**

É um dos procedimentos mais utilizados para obter informações. É uma técnica de custo razoável, apresenta as mesmas questões para todas as pessoas, garante o anonimato e pode conter questões para atender a finalidades específicas de uma pesquisa. Aplicada criteriosamente, esta técnica apresenta elevada confiabilidade (BARBOSA, 2008).

### <span id="page-51-1"></span>**4.4.ANÁLISE DE DADOS**

A análise tem como objetivo organizar e resumir os dados de forma tal que possibilitem o fornecimento de respostas ao problema proposto para investigação (KRAMER, JUNIOR, 2010).

### <span id="page-51-2"></span>**4.5.CUIDADOS ÉTICOS**

Durante a pesquisa, cuidados como a vida privada dos sujeitos de pesquisa devem ser tomados, o resultado da pesquisa deverá ser de interesse público e não poderá estar relacionado à intimidade.

### <span id="page-52-0"></span>**5. RESULTADOS**

### <span id="page-52-1"></span>**5.1. RELATÓRIO**

Os relatórios foram gerados diretamente da engine Game Maker, através da opção de gerenciamento de carregar/salvar jogos usando arquivo ini, por ser a única opção oferecida pelo Game Maker para o armazenamento de dados. Os *scripts* de criação serão encontrados no Apêndice A.

### <span id="page-52-2"></span>**5.1.1. ARQUIVO INI**

Um arquivo INI é um arquivo de texto simples usado para armazenar/fornecer configurações pessoais para sistemas/usuários, através de uma estrutura básica composta por: seções, chaves e propriedades (valores)  $12$ .

[Seção]

Chave=Valor

Seção: é uma referência dentro do arquivo ini, é uma maneira de organizar as informações que uma seção contem. Toda seção estará entre "[ ]".

Chave: é como se fosse uma variável, nela você irá armazenar informações do tipo real e string. Durante a criação do *script*, é necessário informar qual o tipo da variável que será salva.

Valor: é o conteúdo que a chave armazena.

 $\ddot{\phantom{a}}$ <sup>12</sup> http://www.macoratti.net/arq\_ini.htm

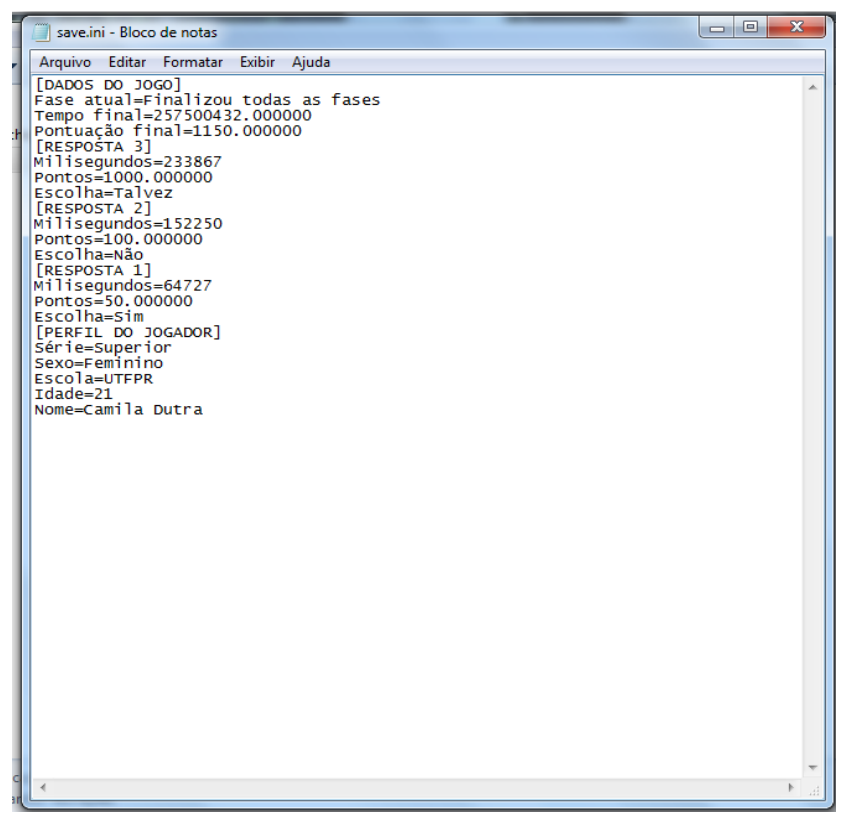

Figura 47 – Arquivo.ini Fonte: O Autor.

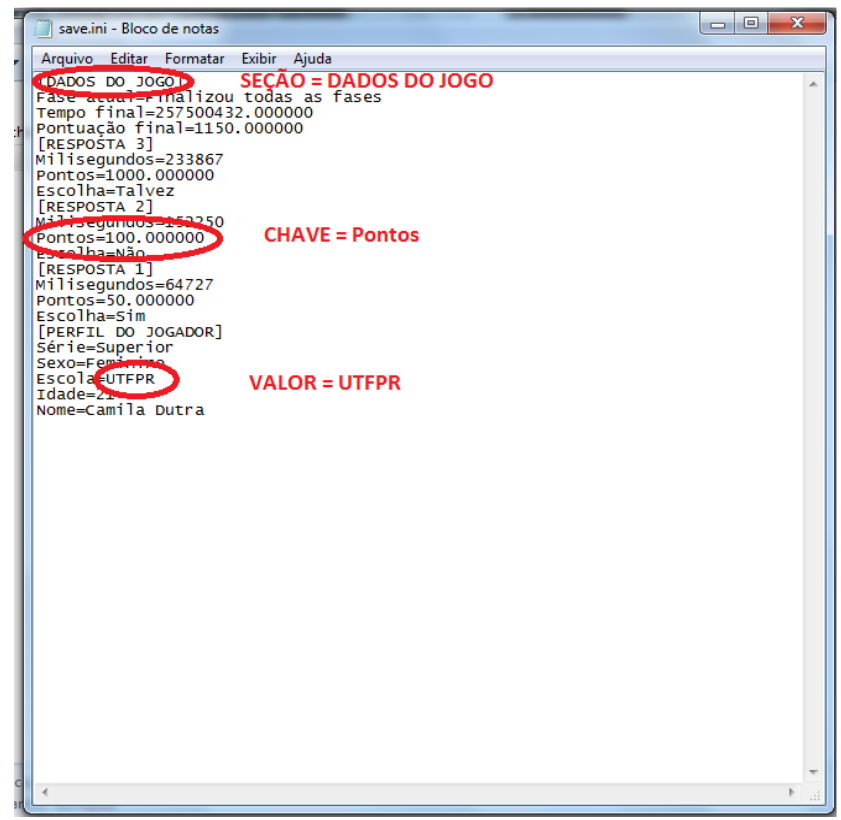

Figura 48 – Arquivo.ini – Explicação Fonte: O Autor.

### <span id="page-54-0"></span>**5.1.2. GRÁFICOS**

Para compreensão dos dados obtidos dos relatórios gerados, os gráficos foram a melhor opção escolhida, através de um extrator capaz de ler o arquivo ini e sua estrutura com seus dados. A leitura de seções específicas foi pré-definida na codificação do extrator, para que houvesse uma exibição apenas de dados necessários para uma análise precisa dos resultados. A Figura 49 representa a maneira como os arquivos serão analisados e seus resultados gerados em gráficos.

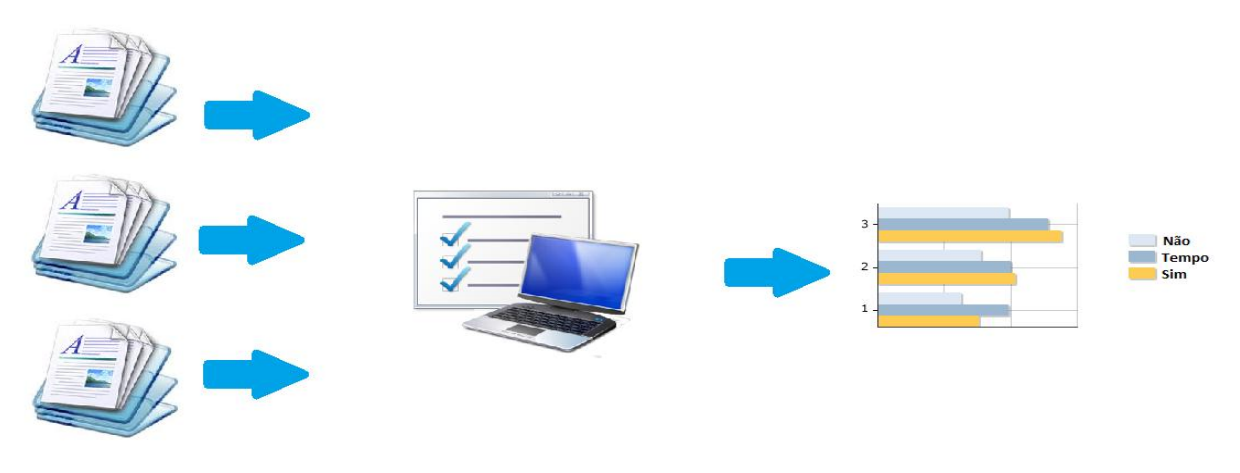

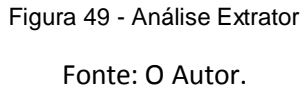

O extrator criado encontra-se em fase de testes e aperfeiçoamento, para uma melhor obtenção de resultados e análises precisas sobre cada arquivo coletado, algumas mudanças precisam ser realizadas.

### <span id="page-54-1"></span>**5.1.3. TELAS EXTRATOR**

Serão apresentadas as telas iniciais do extrator usado para obtenção de gráficos através de arquivos ini.

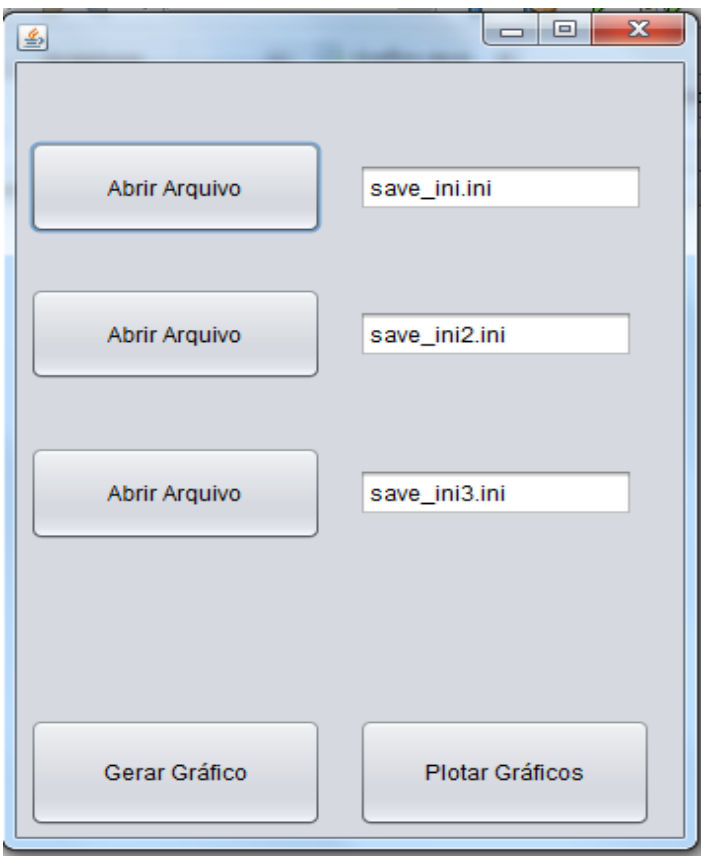

Figura 50 - Tela do Extrator – Inicial

Fonte: O Autor.

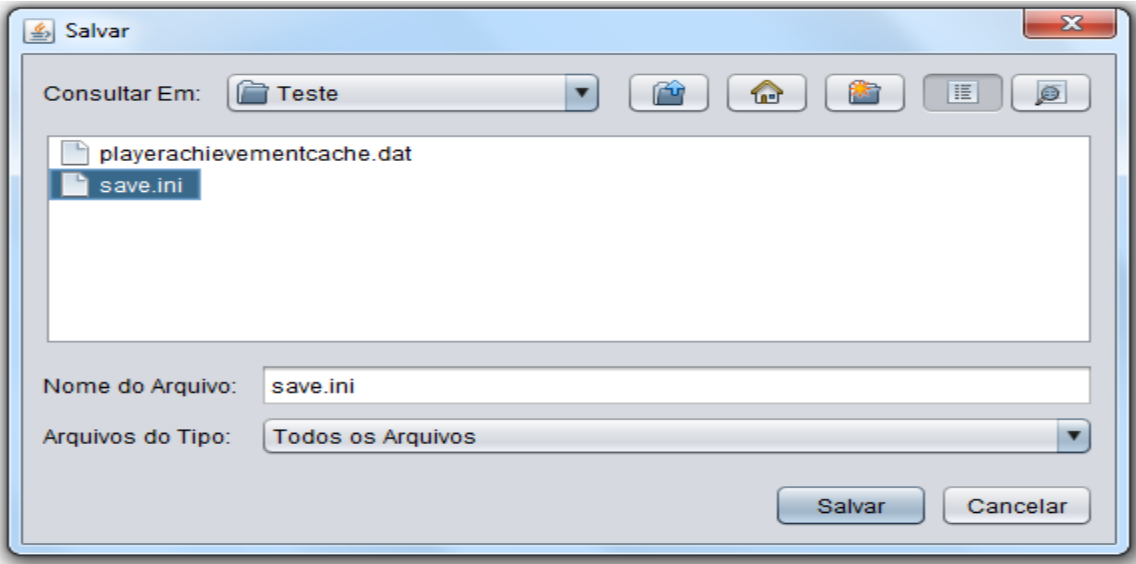

Figura 51 - Tela do Extrator - Escolhendo Arquivo.ini

Fonte: O Autor.

# <span id="page-56-0"></span>**6. CONSIDERAÇÕES FINAIS**

Com este trabalho foi possível identificar que em uma sociedade cada vez mais tecnológica, os meios para se estimular a interatividade e desenvolvimento de atividades relacionadas a um tema específico, no caso prevenção às drogas, precisam ser de acordo o universo do adolescente atual, para que haja uma fácil compreensão do que lhe está sendo transmitido.

O jogo digital surgiu como uma forma de abordagem motivadora, pois interage com o adolescente por meio do computador, utilizando uma linguagem conhecida por todos desde os primeiros anos vida, o ato de simplesmente jogar, contribuindo de forma positiva com a prevenção ao uso de drogas.

Contudo este trabalho exige mais amadurecimento, é importante ressaltar, pois ainda é necessário aplicar o jogo por um período de tempo, com alunos e professores e analisar os resultados reais, levantando pontos sobre onde se pode melhorar o aplicativo, através das opiniões dos avaliados.

Dessa forma, entende-se que ainda há muito a se fazer para tornar o jogo uma ferramenta eficaz a prevenção, contudo, o que vimos proposto neste trabalho, mostrou a grande capacidade que o jogo já possui de se realizar atualmente, um trabalho diferenciado dos demais.

### <span id="page-57-0"></span>**7. PROPOSTA PARA CONTINUIDADE DO TRABALHO**

### **Aperfeiçoamento da ferramenta**

Este trabalho resultou na produção de um jogo digital que priorizou a simplicidade para facilitar o desenvolvimento, alcançando todas as metas traçadas em um curto período de tempo. No entanto, durante o processo de desenvolvimento, surgiram ideias que não poderiam deixar de ser expostas, para criação de um jogo completo e diferente dos que são encontrados atualmente.

Um jogo que permita ao jogador criar sua conta, permitindo construir ao decorrer da história seu próprio perfil, podendo dialogar com os personagens encontrados de acordo com os questionamentos feitos, onde é possível selecionar respostas mais completas, além de alterar as características físicas e mentais do próprio personagem usado conforme escolhas feitas, melhorando assim, aspectos gráficos e outros como, por exemplo, sons e animações.

Sobre as informações e questionamentos feitos, surgiu a alternativa de variar o questionamento de acordo com o perfil do jogador (idade, sexo), sendo necessária a criação de um cadastro antes do inicio do jogo. Além disso, viu-se como melhor maneira de aprendizado, questionar o jogador antes das informações, como forma de conseguir uma resposta fiel sobre o conhecimento do jogador em relação a determinado assunto. As informações apresentadas serão diminuídas para uma melhor absorção de conteúdo e aprendizado numa próxima versão.

Essas ideias propõem ao trabalho uma melhor solução para traçar o perfil do adolescente, ao mesmo tempo mostrar o resultado de suas ações em tempo real, tornando assim, um jogo mais dinâmico.

# <span id="page-58-0"></span>**8. REFERÊNCIAS BIBLIOGRÁFICAS**

ARAUJO, Renata; OLIVEIRA, Maíra; CEMI, Jeferson. **Desenvolvimento de Role-Playing Game para Prevenção e Tratamento de Dependência de Drogas da Adolescência.** Psicologia: Teoria e Pesquisa, São Paulo, vol. 27, n. 3, p 347-356, jul-set, 2011.

BISSI, Wilson. **Scrum – Metodologia de Desenvolvimento Ágil.** Campo Dig, Campo Mourão, v. 2, n. 1, p. 3-6, jan/jun, 2007.

CHAPMAN, G. M.; MARTIN, J. F. **Computerized Business Games in Engineering Education. Computers & Education.** Oxford, v. 25, n. 1/2, p. 67-73, 1995.

CISNEIROS, Hugo. **Modelo de Desenvolvimento Ágil SCRUM.** 2009. Disponível em: < [http://www.devin.com.br/modelo-scrum>](http://www.devin.com.br/modelo-scrum). Acesso em: 19 de maio, 2015.

DIAS, Raphael. **GameMaker: Studio** *(o guia completo para iniciante).* Rio de Janeiro, 2014. Disponível em: < [http://producaodejogos.com/fazendo-jogos-com](http://producaodejogos.com/fazendo-jogos-com-gamemaker)[gamemaker>](http://producaodejogos.com/fazendo-jogos-com-gamemaker). Acesso em: 19 de maio, 2015.

FALKEMBACH, Gilse, ANTONINHA MORGENTAL; GELLER, Marlise; SILVEIRA, Sidnei, RENATO. **Desenvolvimento de Jogos Educativos Digitais Utilizando a Ferramenta de Autoria Multimídia: um estudo de caso com o ToolBook Insctructor.** Cinted-UFRGS, Novas Tecnologias na Educação, Rio Grande do Sul – RS, vol. 4, nº 1, julho, 2006.

KRAMER, Elaine; JUNIOR, Luiz. **As Contribuições do Jogo como Conteúdo da Educação Física Escolar.** Chapecó-SC, 2010. Disponível em: < [http://www.unochapeco.edu.br/publicacoes-cientificas/detalhes/187158>](http://www.unochapeco.edu.br/publicacoes-cientificas/detalhes/187158). Acesso em: 19 de maio, 2015.

KOTLIARENCO, Maria Angélica. **El Juego como Posibilidad de Refuerzo a la Resiliencia. In: Brinquedoteca: o lúdico em diferentes contextos**. Petrópolis, Rio de Janeiro: Vozes, 1997.

NETO, Sebastião; SANTOS, Higor; SOUZA, Anderson; SANTOS, Wilk. **Jogos Educacionais como Ferramenta de Auxílio em Sala de Aula.** II Congresso Brasileiro de Informática na Educação, 2013.

OLIVEIRA, Marcio. Ciclo de Vida de Sistemas de Informação. Outubro de 2010. Disponível em: < [https://infomarcio.wordpress.com/2010/10/30/ciclo-de-vida-de](https://infomarcio.wordpress.com/2010/10/30/ciclo-de-vida-de-sistemas-de-informacao/)[sistemas-de-informacao/](https://infomarcio.wordpress.com/2010/10/30/ciclo-de-vida-de-sistemas-de-informacao/) > Acesso em: 19 de maio, 2015.

PAVÃO, Andréa. **A AVENTURA DA LEITURA E DA ESCRITA ENTRE MESTRES DE Roleplaying Games (RPG).** Disponível em: < <http://pesquisarpg.ufpa.br/material/rpg-artigo-PAVAO-Andrea.pdf> >. Acesso em: 20 de junho, 2015.

ROCA, Amon, GOÉS; PEREIRA, Guido, AUGUSTO FARIA; RIBEIRO, Marcel, HOLANDA CAVALCANTE; ROCA, Miguel, GOÉS. POKOBOKO: Desenvolvimento Indie de um Jogo Plataforma 2D baseado na cultura TIKI. Carapicuíba – SP, 2013. Disponível em: < [www.fateccarapicuiba.edu.br/](http://www.fateccarapicuiba.edu.br/) >. Acesso em: 19 de maio, 2015.

SAVI, Rafael; ULBRICHT, Vania. **Jogos Digitais Educacionais:** *Benefícios e Desafios.* Cinted-UFRGS, Novas Tecnologias na Educação, Rio Grande do Sul, vol. 6, n 2, dez, 2008.

SILVA, Elton, ALEX. Jogos Educativos na Área da Matemática. Cruzeiro – SP, 2010. Disponível em: <<http://www.fateccruzeiro.edu.br/> > Acesso em: 19 de maio, 2015.

TIMM, Maria. **Um objeto gráfico múltiplo e interativo:** *potencial terapêutico e de pesquisa.* Ver. Pisiquiatra, Rio Grande do Sul, p 84, 2009.

WILLIAMS, Anna; MEYER, Elisabeth; PECHANSKY, Flavio. **Desenvolvimento de um Jogo Terapêutico para Prevenção de Recaída e Motivação para Mudança em Jovens Usuários de Drogas.** Psicologia: Teoria e Pesquisa, São Paulo, vol. 23 n.4, p. 407-414, out-dez 2007.

WILLY. **Introdução sobre o arquivo.ini. Game Maker Brasil – Fórum.** Nov 2011. Disponível em: < [http://gmbr.forumeiros.com/t19395-aula-01-introducao-aos](http://gmbr.forumeiros.com/t19395-aula-01-introducao-aos-arquivos-ini)[arquivos-ini](http://gmbr.forumeiros.com/t19395-aula-01-introducao-aos-arquivos-ini) > Acesso em: 19 de maio, 2015.

# <span id="page-60-0"></span>**9. GLOSSÁRIO**

Web – Teia em inglês, constituída pelas páginas e ligações entre elas.

Engine – Ferramenta, no caso deste trabalho, se encaixa numa ferramenta de criação de jogos.

Craving – um desejo de repetir a experiência em função dos efeitos de uma dada substância<sup>13</sup>.

Joystick - dispositivo de entrada, utilizado em jogos de computador ou vídeo.

Quit – Sair.

Play – Jogar.

 $\ddot{\phantom{a}}$ 

Info – Abreviatura de informação.

Scripts – Linguagem de programação utilizada e executada no interior de programas.

<sup>&</sup>lt;sup>13</sup> <http://lucianaharfenist.com.br/materias/voce-sabe-o-que-e-craving/> Acesso em: Maior de 2015.

# <span id="page-61-0"></span>**10. APÊNDICE A – SCRIPT DO ARQUIVO INI**

Trecho de código responsável pela criação do arquivo ini do jogo

ini\_open("save.ini");

ini\_write\_string("PERFIL DO JOGADOR", "Nome", global.name); ini\_write\_string("PERFIL DO JOGADOR", "Idade", global.idade); ini\_write\_string("PERFIL DO JOGADOR", "Escola", global.escola); ini\_write\_string("PERFIL DO JOGADOR", "Sexo", global.sexo); ini\_write\_string("PERFIL DO JOGADOR", "Série", global.serie);

ini\_write\_string("RESPOSTA 1", "Escolha", global.primeiraPergunta); ini\_write\_real("RESPOSTA 1", "Pontos", global.primeiroPontos); ini\_write\_string("RESPOSTA 1", "Milisegundos", global.milisegundos1);

ini\_write\_string("RESPOSTA 2", "Escolha", global.segundaPergunta); ini\_write\_real("RESPOSTA 2", "Pontos", global.segundoPontos); ini\_write\_string("RESPOSTA 2", "Milisegundos", global.milisegundos2);

ini\_write\_string("RESPOSTA 3", "Escolha", global.terceiraPergunta); ini\_write\_real("RESPOSTA 3", "Pontos", global.terceiroPontos); ini\_write\_string("RESPOSTA 3", "Milisegundos", global.milisegundos3);

ini\_write\_real("DADOS DO JOGO", "Pontuação final", global.pontosFinal); ini\_write\_real("DADOS DO JOGO", "Tempo final", global.tempoFinal); ini\_write\_string("DADOS DO JOGO", "Fase atual", global.fase);

ini\_close();